Министерство образования, науки и молодежной политики Республики Коми Государственное профессиональное образовательное учреждение «Сыктывкарский политехнический техникум»

Республиканский конкурс преподавателей профессиональных образовательных организаций «Преподаватель года – 2017»

Методическая разработка темы рабочей программы междисциплинарного курса «Организация и принципы построения и функционирования компьютерных сетей» ЛИНИИ СВЯЗИ И ИХ ХАРАКТЕРИСТИКИ (с использованием технологии проектной деятельности и информационнокоммуникационных технологий)

Сыктывкар 2017

Методическая разработка темы «Линии связи и их характеристики» рабочей программы междисциплинарного курса «Организация и принципы построения и функционирования компьютерных сетей» (с использованием технологии проектной деятельности и информационно-коммуникационных технологий) выполнена преподавателем ГПОУ «Сыктывкарский политехнический техникум» Щукиным Константином Юрьевичем.

Материалы методической разработки могут быть использованы при изучении профессиональных модулей основных профессиональных образовательных программ подготовки специалистов среднего звена по специальностям СПО 09.02.02. «Компьютерные сети» и 11.02.09. «Многоканальные телекоммуникационные системы».

Методическая разработка темы рабочей программы «Линии связи и их характеристики» представляет собой кейс методических материалов, разработанных для преподавателей и мастеров производственного обучения, методистов, обучающихся. Материалы могут быть также использованы для организации дистанционной внеаудиторной работы обучающихся, что особенно актуально в условиях стремительно развивающихся информационных технологий.

В состав кейса по теме входят:

- конспект занятия по теме «Виды проводных линий связи»;

- конспект занятия по теме «Виды беспроводных линий связи»;

- лабораторная работа по теме «Изучение устройства кабеля "Витая пара", вариантов его обжима и соединения ПК в локальную сеть»;

- онлайн-тесты с автоматическим контролем и оценкой знаний;

- материалы для самостоятельной работы обучающихся;

- приложения, которые могут быть использованы как самостоятельные источники информации для внеаудиторной работы обучающихся.

*Примечание. Документ содержит гиперссылки, с помощью которых осуществляется навигация.*

# Оглавление

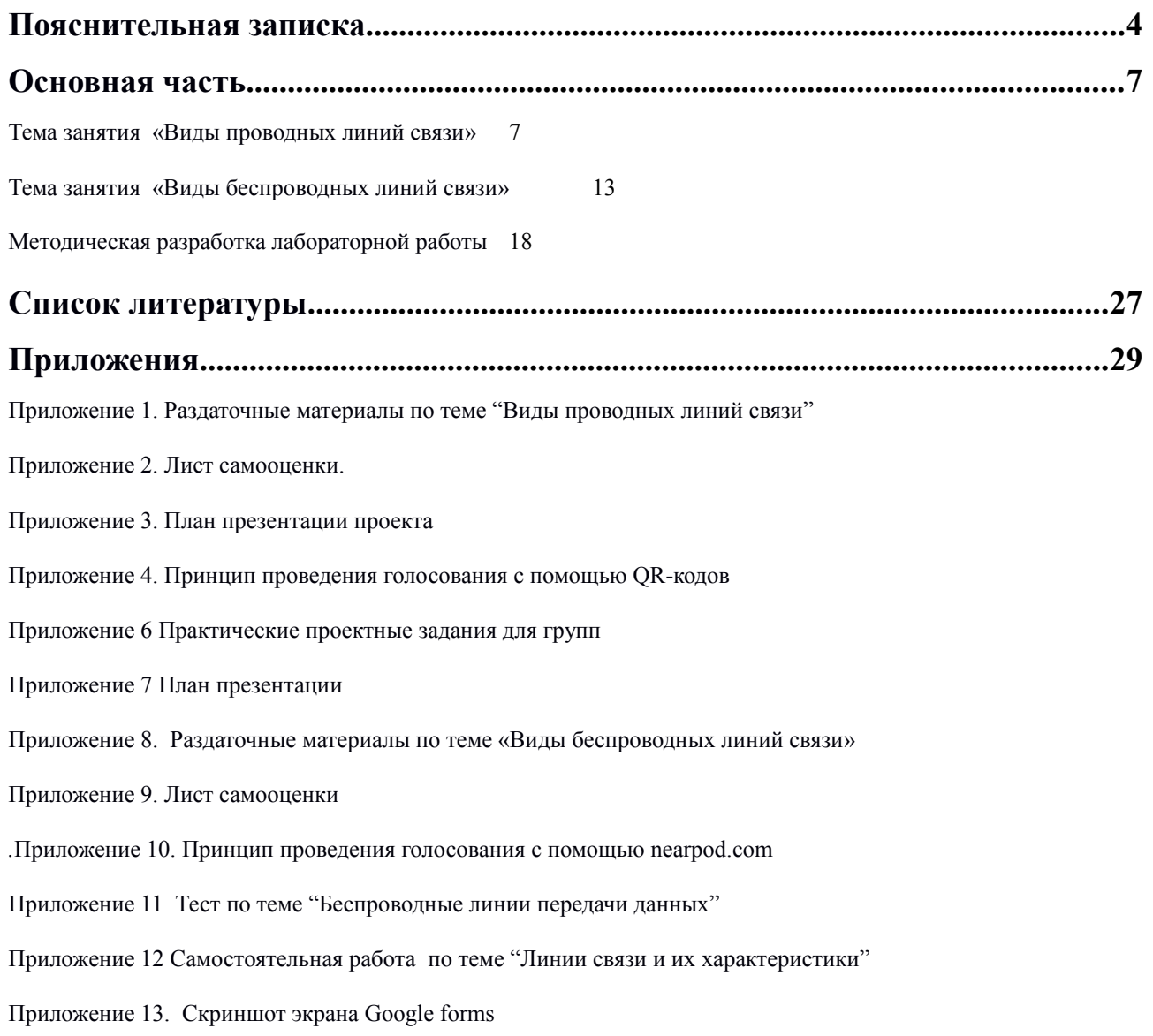

#### <span id="page-3-0"></span>**Пояснительная записка**

#### **Актуальность.**

Современное общество все более основывается на науке и знаниях, которые необратимо влияют на нашу жизнь. Проблемы, связанные с необходимостью совершенствования процесса подготовки кадров, способных решать инновационные задачи, обладающих навыками научного творчества, становятся особенно острыми. В последнее время этой проблеме уделяется повышенное внимание как со стороны государственной системы образования, так и со стороны представителей работодателей. Министр образования и науки Российской Федерации О.Ю. Васильева на открытии II Всероссийского форума «Национальная система квалификаций в России» 8 декабря 2016 года отметила, что «в современных условиях стране требуются квалифицированные кадры, инженеры и рабочие, готовые выполнять задачи нового уровня».

Профессиональное образование должно быть ориентировано на подготовку специалиста, способного обеспечить прогресс в развитии в своей отрасли. Быстрое развитие современного рынка труда, внедрение профессионального стандарта «Специалист по администрированию сетевых устройств информационно-коммуникационных систем» (утв. приказом Министерства труда и социальной защиты РФ от 5 октября 2015 г. N 686н) требует работника нового типа, обладающего следующими характеристиками:

- разносторонние знания, отличная специальная подготовка, активная жизненная позиция,

- способность адаптироваться к новым ситуациям, к постоянным изменениям,

- знания иностранных языков, новых информационных технологий,

- готовность развивать знания и адаптировать их к новым ситуациям.

В связи с этим, образование должно быть ориентировано на опережающее обучение специалиста, на постоянное образование, на широкие знания, на осознание того, что не будет одной работы на всю жизнь.

**Цель методической разработки:** обобщение, систематизация и распространение опыта и демонстрация возможностей практикоориентированного обучения, основанного на технологии проектной деятельности, в формировании общих и профессиональных компетенций выпускника профессиональной образовательной организации.

Принципы практикоориентированного обучения, заложенные в технологии проектной деятельности, позволяют реализовать эффективное развитие заявленных в ФГОС СПО общих и профессиональных компетенций.

Выбор технологии проектной деятельности в качестве приоритетной при реализации основных образовательных программ среднего профессионального образования обусловлен широкими возможностями в решении актуальных задач преподавания:

- развитие познавательных и творческих способностей обучающихся;

- совершенствование способностей к самообразованию;

развитие умения ориентироваться в информационном пространстве;

- развитие логического мышления и умения выделять главное;

- создание условий для применения полученных знаний, умений и навыков;

развитие личностных качеств обучающихся: инициативности, самостоятельности, коммуникативной культуры;

- создание условий для побуждения обучающегося к инновациям;

Проектная деятельность предполагает выполнение законченной работы, которая даёт наглядный результат, формирует прочные связи обучающегося с будущей профессиональной деятельностью и способствует активному приобретению знаний, умений, навыков и компетенций.

Технология проектной деятельности решает задачи здоровьесбережения обучающихся за счет динамичности организации учебного занятия. Роль преподавателя при этом изменяется – из простого транслятора знаний он перевоплощается в преподавателя-тьютора, организующего совместную работу

с обучающимися, способствуя переходу к реальному сотрудничеству в ходе получения знаний и развития навыков.

В методической разработке продемонстрировано использование разных приемов и форм организации учебного процесса в рамках данной технологии:

- групповая работа;

- создание проблемной производственной ситуации на мотивационном этапе;

- формулировка темы и цели занятия самими обучающимися;

- самостоятельное планирование деятельности;

- самооценка и взаимооценка деятельности.

В качестве средств обучения на занятиях активно используются информационно-коммуникационные технологии:

- результаты проекта оформляются в виде компьютерной презентации;

- взаимооценка выступлений проводится при помощи онлайн-голосования на различных платформах, имеющихся в свободном доступе в сети Интернет [\(nearpod.com,](https://nearpod.com/) [plickers.com\)](http://plickers.com/);

- в ходе выполнения проекта обучающимся обеспечивается доступ к информационным источникам сети Интернет в условиях контент-фильтрации;

- лабораторная и самостоятельная работа обучающихся предлагается к выполнению в формах Google [\(https://docs.google.com/document/d/1OVyQ5SX-](https://docs.google.com/document/d/1OVyQ5SX-DUl7EHRhdkqkn-LTdDp-GJ5p4kpzTYDty_k/edit)[DUl7EHRhdkqkn-LTdDp-GJ5p4kpzTYDty\\_k/edit\)](https://docs.google.com/document/d/1OVyQ5SX-DUl7EHRhdkqkn-LTdDp-GJ5p4kpzTYDty_k/edit);

- тестовые задания проводятся при помощи сервиса [Nearpod.com,](https://nearpod.com/) позволяющего автоматически провести контроль, оценку и анализ усвоения материала;

- проектная деятельность в рамках занятия «Виды беспроводных линий связи» организована на основе решения практических проектных задач с помощью моделей линий передачи данных, созданных на платформе Arduino.

## <span id="page-6-1"></span>**Основная часть**

# **Методическая разработка занятия по междисциплинарному курсу**

## **МДК 01.01. "Организация и принципы построения и функционирования**

## **компьютерных сетей"**

**Специальность:** 09.02.02 Компьютерные сети

**Курс -**1

**Профессиональный модуль 01 "Участие в проектировании сетевой инфраструктуры".**

## <span id="page-6-0"></span>**Тема занятия «Виды проводных линий связи»**

**Вид занятия:** занятие по освоению новых знаний

**Форма занятия:** создание и защита проекта

**Время занятия**: 90 минут

**Цели занятия:** 

## **Образовательная**

формирование представления о видах проводных линий связи;

 ознакомление обучающихся с характеристиками различных видов проводных видов связи.

## **Развивающая**

создание условий для развития умения работать в группах;

 формирование способностей обучающихся к анализу, синтезу, сравнению, обобщению;

- развитие речи обучающихся;
- формирование способностей к самоанализу и самооценке.

## **Воспитательная**

 формирование интереса к изучаемой дисциплине и получаемой специальности;

 формирование навыков взаимопомощи и сотрудничества при работе в группах;

содействие в воспитании культуры общения.

#### **Планируемые результаты:**

#### **Формируемые компетенции:**

ОК 1. Понимать сущность и социальную значимость своей будущей профессии, проявлять к ней устойчивый интерес.

ОК 2. Организовывать собственную деятельность, выбирать типовые методы и способы выполнения профессиональных задач, оценивать их эффективность и качество.

ОК 3. Принимать решения в стандартных и нестандартных ситуациях и нести за них ответственность.

ОК 4. Осуществлять поиск и использование информации, необходимой для эффективного выполнения профессиональных задач, профессионального и личностного развития.

ОК 6. Работать в коллективе и в команде, эффективно общаться с коллегами, руководством, потребителями.

ОК 7. Брать на себя ответственность за работу членов команды (подчиненных), за результат выполнения заданий.

ПК 1.1. Выполнять проектирование кабельной структуры компьютерной сети.

ПК 1.4. Принимать участие в приемо-сдаточных испытаниях компьютерных сетей и сетевого оборудования различного уровня и в оценке качества и экономической эффективности сетевой топологии.

#### **Оборудование занятия:**

1. Мультимедийная установка (компьютер, проектор) или интерактивная доска.

2. Отрезки кабелей разных видов

3. Кейсы с материалами по теме: раздаточные материалы по теме "Виды проводных линий связи"; листы самооценки; план презентации

1. 4. Новожилов Е. О. Компьютерные сети : учеб. пособие для студ. учреждений. сред. проф. образования / Е. О. Новожилов, О. П. Новожилов. – М.:» Академия»  $2011 - 296$  c.

5. Ноутбуки с операционной система не менее Windows 7, ОЗУ не менее 2Gb, доступ в интернет со скоростью не менее 10 Мб/с - 12 шт.

#### **Ход занятия**

#### **1. Организационный этап.**

Приветствие, проверка организации рабочего места.

#### **2. Мотивационный этап. Создание проблемной ситуации.**

- Уважаемые студенты! Спешу поздравить Вас с удачным трудоустройством! Каждый из Вас на ближайшие 90 минут становится сотрудником одного из предприятий, выпускающих различные виды проводных линий связи. Крупная компания выставила тендер на покупку сетевого оборудования. Вы должны убедить потенциального покупателя, что именно продукция вашего предприятия является лучшим вариантом.

- Итак, что вам нужно узнать на сегодняшнем занятии и чего добиться? *(Студенты формулируют тему урока и ставят цель - изучить виды и характеристики различных видов кабелей).*

- К какому результату вы должны прийти? *(убедить компанию-заказчика купить именно ваш кабель).*

#### **3. Планирование.**

- Для решения проблемы, в первую очередь, необходимо составить план по ее решению. Чтобы немного вам помочь, предлагаю закончить предложения, которые вы видите на доске:

- 1. Узнать….. *(какие виды проводных линий связи существуют).*
- 2. Изучить…… *(характеристики различных видов кабелей)*.
- 3. Определить …. *(достоинства и недостатки различных видов кабелей).*
- 4. Представить… *(информацию в виде презентации).*

- Все правильно. Решать эти задачи вы будете в группах. В начале урока каждый из вас получил отрезок кабеля. И теперь вы объединитесь в группы в соответствии с его видом. В группах необходимо распределить роли, выбрать следующих представителей:

Руководителя, который будет управлять всем процессом и следить за тем, что включается в вашу презентацию;

Дизайнера, который будет создавать презентацию на основании полученных из разных источников знаний;

Научных сотрудников, которые будут осуществлять поиск информации в печатных источниках: в учебнике и в раздаточных материалах. ([Приложение 1.](#page-28-1) [Раздаточные материалы по теме «Виды проводных линий связи»\);](#page-28-1)

Специалиста в сфере IT, который будут осуществлять поиск информации в Интернете;

<span id="page-9-1"></span>Торгового представителя, который проведет презентацию проекта.

- Обратите внимание на лист самооценки [\(Приложение 2. Лист самооценки\)](#page-39-0). Его необходимо будет заполнить и сдать в конце занятия. Здесь вы видите функции каждого представителя группы. Подумайте, кто из вас сможет взять на себя определенные обязанности и выполнить их максимально продуктивно. Заполните напротив должностей фамилии сотрудников вашего предприятия.

#### **4. Информационно-аналитический этап.**

- Итак, план решения выработан, команда собрана, можно приступать к реализации. У вас на столах есть все необходимое для изучения материала и для создания презентации проекта. Во время выполнения задания вы можете обращаться к учебнику, к Интернет-источникам, можете проверять качество кабеля опытным путем. На выполнение работы вам дается 40 минут. По завершению мы ждем от вас презентацию вашей продукции с указанием недостатков продукции ваших конкурентов. План презентации вы найдете на распечатках в ваших кейсах [\(Приложение 3. План презентации\)](#page-9-0).

- Не забывайте, что вам нужно будет самим оценить свою работу.

## <span id="page-9-0"></span>**5. Выполнение проекта.**

Студенты выполняют задание, преподаватель консультирует, наблюдает, советует.

#### **6. Защита проекта в форме компьютерной презентации.**

- Время подготовки проекта вышло. Мы готовы заслушать выступления ваших торговых представителей. *(Группы по очереди представляют свои проекты, отвечают на вопросы).*

#### **7. Рефлексивный этап.**

- Давайте теперь переместимся на сторону заказчика и выберем один из кабелей. Нужно с помощью QR-кодов проголосовать за ту команду, которая была более убедительна. Процесс голосования вам уже известен с предыдущих занятий. Но за свою команду голосовать нельзя. [\(Приложение 4. Принцип](#page-41-1) [проведения голосования с помощью QR-кодов\)](#page-41-1).

- Итак, подведем итоги. С какими видами проводных линий связи мы сегодня познакомились? (*Студенты называют виды*).

- К какому выводу мы пришли, заслушав все выступления? *(Каждый вид кабеля имеет свои достоинства и недостатки и используется с определенной целью и в определенных условиях).*

- Какой информации нам не хватает, чтобы удовлетворить честно потребности заказчика? *(Он не назвал цель и условия применения).*

- Обратимся к листам самооценки. Вы можете не называть фамилии тех, кого оценили неудовлетворительно, но нам всем бы хотелось услышать, кого можно предложить на получение постоянного места работы на вашем предприятии.

- Благодарю всех за работу. А то, насколько вы усвоили материал сегодняшнего занятия, мы проверим в контрольном тестировании на ближайших занятиях [\(Приложение 5.](#page-45-0) Тест по теме "Проводные линии передачи данных".) и во время [лабораторной работы.](#page-17-1)

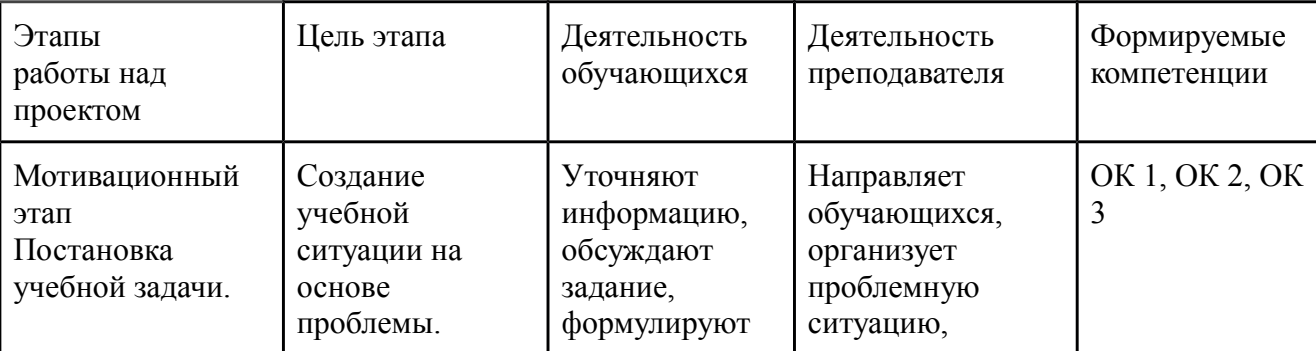

**Технологическая карта занятия**

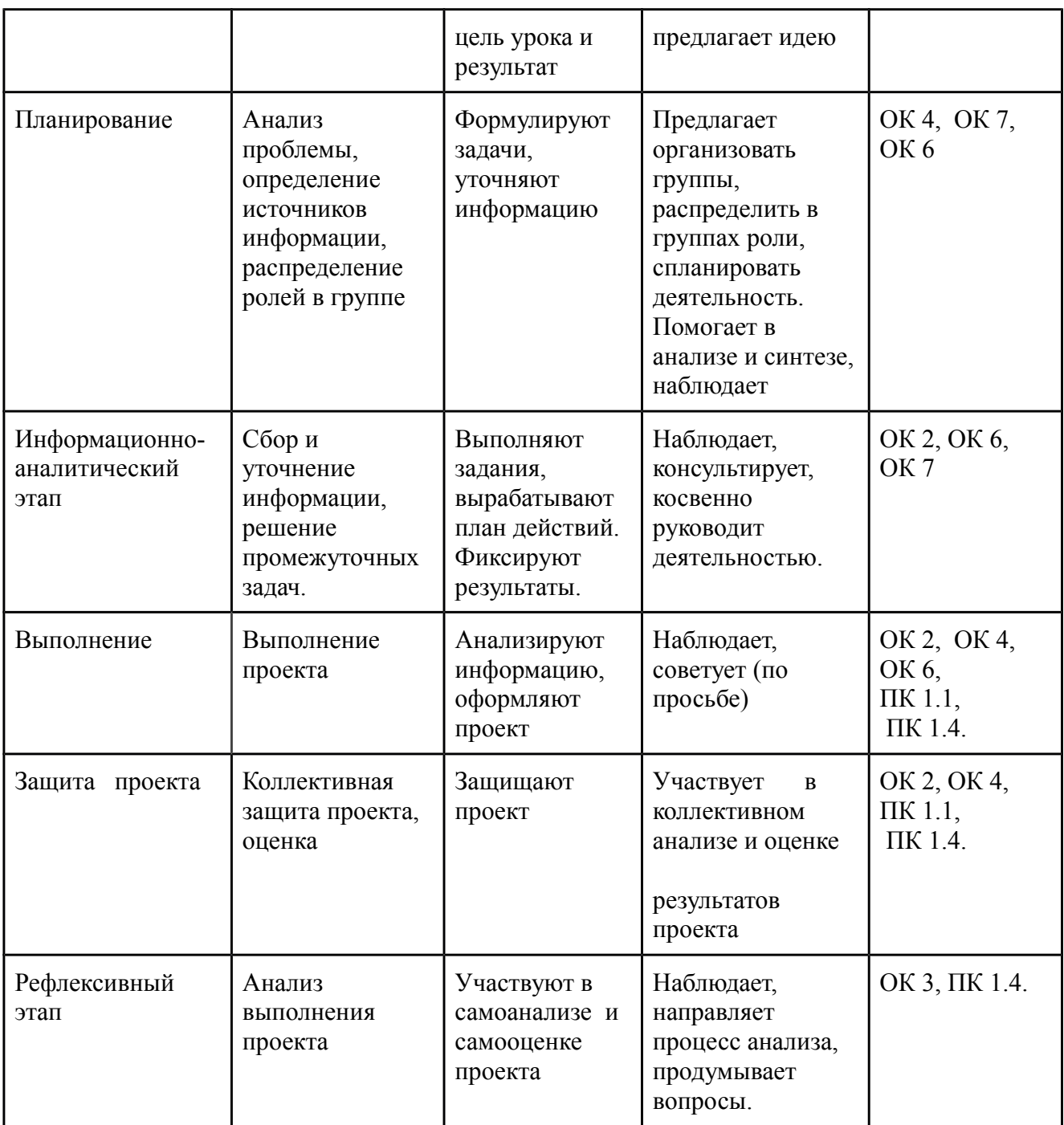

**Методическая разработка занятия по междисциплинарному курсу МДК 01.01. "Организация и принципы построения и функционирования компьютерных сетей".**

**Специальность:** 09.02.02 Компьютерные сети

**Курс -**1

**Профессиональный модуль 01 "Участие в проектировании сетевой инфраструктуры"**

## <span id="page-12-0"></span>**Тема занятия «Виды беспроводных линий связи»**

**Вид занятия:** комбинированное (изучение теории и решение практических задач)

**Форма занятия:** защита проекта решения практических задач

**Время занятия**: 90 минут

## **Цели занятия:**

## **Образовательная**

 обеспечение осознания и усвоения теоретических знаний по теме "Виды беспроводных линий связи";

 формирование умений применения теоретических знаний в условиях решения практических задач по выбору типа беспроводной связи;

## **Развивающая**

создание условий для развития умения работать в группах;

 формирование способностей обучающихся к анализу, синтезу, сравнению, обобщению;

- развитие речи обучающихся;
- формирование способностей к самоанализу и самооценке.

## **Воспитательная**

 формирование интереса к изучаемой дисциплине и получаемой специальности;

 формирование навыков взаимопомощи и сотрудничества при работе в группах;

содействие в воспитании культуры общения.

## **Планируемые результаты:**

## **Формируемые компетенции:**

ОК 1. Понимать сущность и социальную значимость своей будущей профессии, проявлять к ней устойчивый интерес.

ОК 2. Организовывать собственную деятельность, выбирать типовые методы и способы выполнения профессиональных задач, оценивать их эффективность и качество.

ОК 3. Принимать решения в стандартных и нестандартных ситуациях и нести за них ответственность.

ОК 4. Осуществлять поиск и использование информации, необходимой для эффективного выполнения профессиональных задач, профессионального и личностного развития.

ОК 6. Работать в коллективе и в команде, эффективно общаться с коллегами, руководством, потребителями.

ОК 7. Брать на себя ответственность за работу членов команды (подчиненных), за результат выполнения заданий.

ПК 1.2. Осуществлять выбор технологии, инструментальных средств и средств вычислительной техники при организации процесса разработки и исследования объектов профессиональной деятельности.

ПК 1.4. Принимать участие в приемо-сдаточных испытаниях компьютерных сетей и сетевого оборудования различного уровня и в оценке качества и экономической эффективности сетевой топологии.

#### **Оборудование урока:**

## **Технические средства обучения:**

1. Мультимедийная установка (компьютер, проектор) или интерактивная доска.

**2.** Набор Arduino: ик-модуль, rs-модуль, лазерный модуль.

3. Кейсы с материалами для работы групп: практические проектные задания; раздаточные материалы по теме "Виды беспроводных линий связи"; листы самооценки.

4. Ноутбуки с операционной системой не менее Windows 7 ОЗУ не менее  $4\Gamma$ Б - 12 шт

5. Доступ к сети Интернет скоростью не менее 10 мб/с.

#### **Ход занятия:**

## **1. Организационный этап.**

При входе в кабинет студенты берут табличку, на которой написано название компании, и объединяются в группы. Количество табличек с одним названием соответствует количеству человек в группе.

### **2. Мотивационный этап. Создание проблемной ситуации.**

- Уважаемые студенты! В начале занятия вы получили приглашения на работу в несколько компаний по предоставлению IT-услуг. Это компании "Инробайт", "Лазербит", "Двоичная волна".

- Сейчас вы уже заняли свои рабочие места и готовы к работе. На ваших столах есть все необходимое для выполнения задания: наборы Ардуино, ноутбуки, кейсы с материалами. Давайте определим, какое задание предстоит решить каждой компании. Для этого поочередно выберите в сервисе **nearpod.com**, открытом на ваших ноутбуках, одну из цифр (*команда выбирает цифру - на экране интерактивной доски "всплывает" задание. Преподаватель зачитывает задание*). Эти задания также есть в кейсах, имеющихся на ваших столах. [\(Приложение 6. Практические проектные задания\)](#page-49-1).

- Итак, зная условия поставленных перед вами задач, сформулируйте тему сегодняшнего занятия и его цель (*Студенты формулируют тему урока - "Виды беспроводных линий связи" - и ставят цель - изучить виды беспроводных линий связи и научиться применять теоретические знания на практике; определить, какой вид беспроводной связи нужно использовать для каждой практической задачи).* 

- К какому результату вы должны прийти? *(представить проект решения задач руководству компании).*

#### **3. Этап планирования.**

- Давайте определим, какие характеристики видов беспроводной связи необходимо будет определить. *(Студенты высказывают предположения о том, какие могут быть параметры беспроводной связи по аналогии с проводной, изученной ранее. Преподаватель обобщает информацию. На*

*интерактивной доске в это время эти характеристики проявляются в виде плана проведения испытаний видов связи.)*

- По этому плану вы заполняете в интерактивном режиме паспорт проекта на платформе [google presentation](https://docs.google.com/presentation) . По завершению работы, документ будет открыт на экране и вы защитите его перед аудиторией. В презентации вам нужно будет предложить свое решение задач с обоснованием выбора определенного вида беспроводной связи. [\(Приложение 7 План презентации\)](#page-51-0)

- Для решения задач у вас имеются информационные источники; наборы Ардуино и ноутбуки. С помощью микроконтроллеров между ноутбуками установлены разные виды беспроводной связи. Для решения задач вам необходимо сначала изучить теоретический материал [\(Приложение 8.](#page-51-1) [Раздаточный материал по теме "Виды беспроводных линий связи"\)](#page-51-1), а затем опытным путем решить поставленную задачу и представить свой проект.

- Оценивать выполнение проекта мы предоставляем право представителю компании "Содействие", который присутствует у нас сегодня на занятии. Он после ваших выступлений определит, кто не только справился с заданием, но и убедительнее был в его представлении.

- В группах необходимо распределить роли в соответствии с функциями, которые определены у вас в листах самооценки [\(Приложение 9. Лист](#page-58-0) [самооценки\)](#page-58-0). Этот лист необходимо будет заполнить и сдать в конце занятия. Подумайте, кто из вас сможет взять на себя определенные обязанности и выполнить их максимально продуктивно. Заполните напротив должностей фамилии сотрудников вашего предприятия.

#### **4. Информационно-аналитический этап.**

- Итак, у вас имеется все необходимое для решения поставленных задач, можно приступать к работе. На выполнение работы вам дается 40 минут.

#### **5. Выполнение проекта.**

Студенты выполняют задание, преподаватель консультирует, наблюдает, советует.

#### **6. Защита проекта.**

- Время выполнения задания истекло. Мы готовы заслушать выступления ваших докладчиков. (*Группы по очереди выступают, отвечают на вопросы*).

### **7. Рефлексивный этап.**

- Давайте теперь переместимся на сторону работодателя и выберем одну из групп. Нужно зайти на сайт [nearpod.com](https://nearpod.com/) и ввести одноразовый код, впишите в графу «Name» имя и фамилию, а в «Other» напишите номер группы. Проголосуйте за ту команду, которая была более убедительна. Но за свою команду голосовать нельзя. [\(Приложение 10. Принцип проведения голосования](#page-59-1) [с помощью сервиса nearpod.com](#page-59-1) ).

- Итак, подведем итоги. Знания о каких видах беспроводной связи мы сегодня использовали в практической работе?

- К какому выводу мы пришли, заслушав все выступления? *(каждый вид беспроводной связи имеет свои достоинства и недостатки и используется с определенной целью и в определенных условиях).*

- Обратимся к листам самооценки. Кто из вашей команды лучше всех справился со своими функциями? Выскажите свое восхищение своим коллегам.

- Благодарю всех за работу. Проверку усвоения знаний по теме мы проведем в ближайшее время в форме тестирования. [\( Приложение 11 Тест по теме](#page-61-0)  ["Беспроводные линии передачи данных".\).](#page-61-0) А домашнее задание для вас я опубликовал в гугл формах. Пройдите по ссылке в электронном журнале на страницу и вы увидите материалы для самостоятельной работы, в которых вам нужно обобщить все знания, полученные по теме «Линии связи и их характристики. [\(Приложение 12 Самостоятельная работа обучающихся.](#page-16-0))

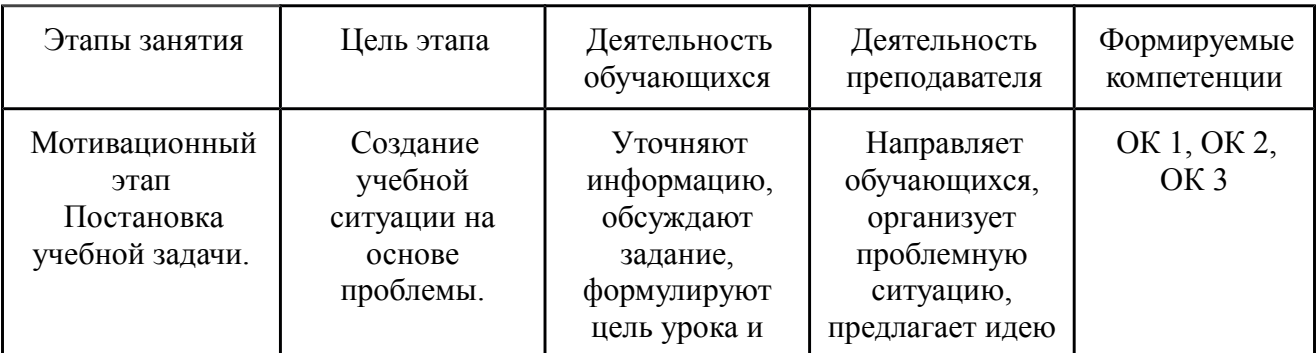

## <span id="page-16-0"></span>**Технологическая карта занятия**

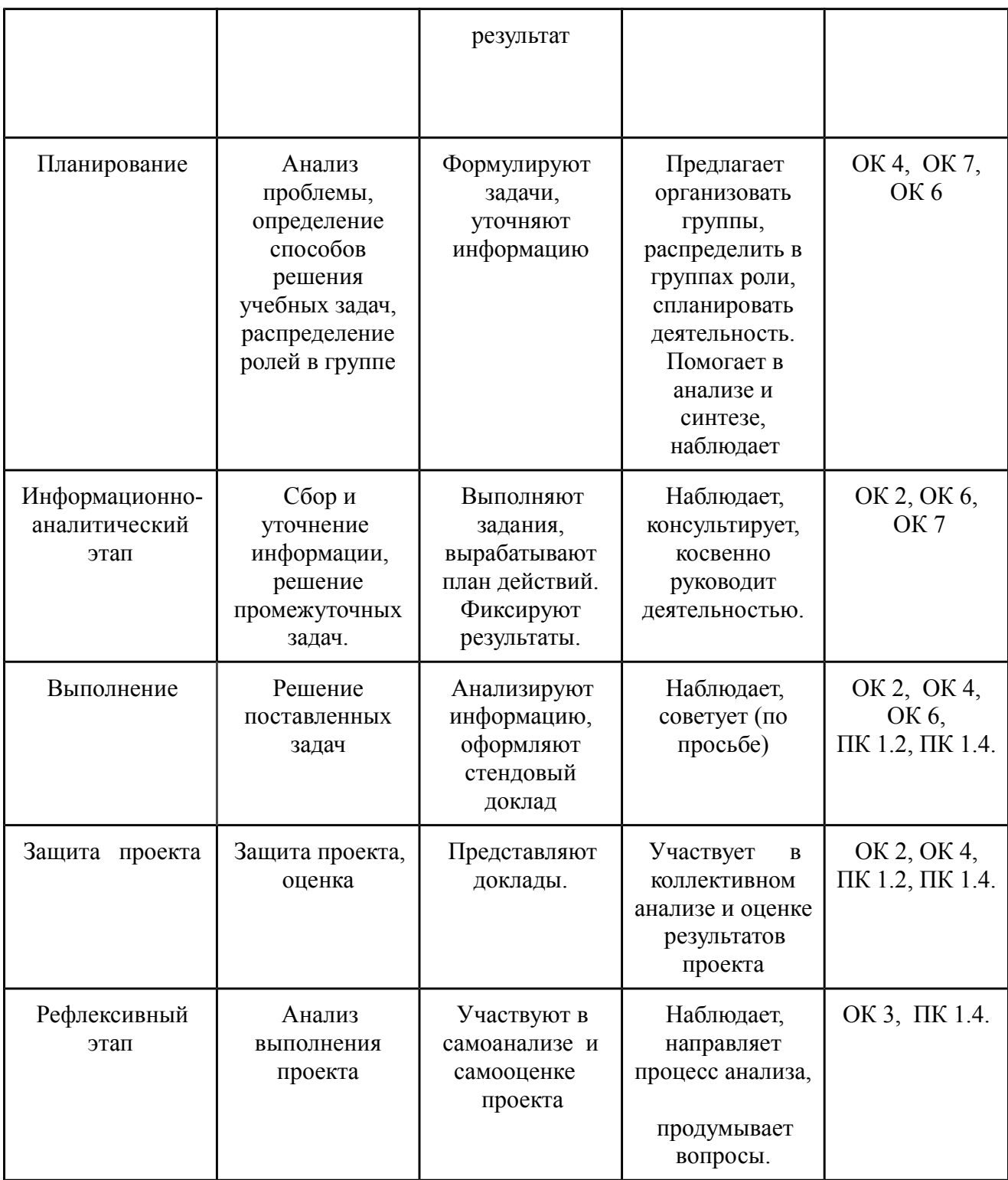

# <span id="page-17-1"></span><span id="page-17-0"></span>**Методическая разработка лабораторной работы**

**по теме "Изучение устройства кабеля "Витая пара", вариантов его обжима и соединения ПК в локальную сеть"**

Лабораторная работа расположена на платформе Google forms [\(https://goo.gl/forms/GzOxVcVIU1S0DyCQ2\)](https://goo.gl/forms/GzOxVcVIU1S0DyCQ2) [\(Приложение 13. Скриншоты](#page-69-0) [лабораторной работы\)](#page-69-0) и представляет собой последовательность заданий.

Каждое задание оценивается автоматически. Практическая работа студента оценивается преподавателям визуально и при помощи LAN тестера.

**Цель работы:** изучение устройства кабеля "витая пара", вариантов его обжима, соединение компьютеров в локальную сеть.

Время выполнения - 90 мин.

## **Формируемые профессиональные компетенции:**

ПК 1.1. Выполнять проектирование кабельной структуры компьютерной сети.

ПК 1.2. Осуществлять выбор технологии, инструментальных средств и средств вычислительной техники при организации процесса разработки и исследования объектов профессиональной деятельности.

ПК 1.4. Принимать участие в приемо-сдаточных испытаниях компьютерных сетей и сетевого оборудования различного уровня и в оценке качества и экономической эффективности сетевой топологии.

## **Необходимое оборудование:**

- Компьютер под управлением Windows XP и выше с доступом в интернет не менее 1 Мбит/с
- Кабель "витая пара"
- Коннекторы RJ-45
- Кримпер для обжима 8P8C
- Тестер LAN

## **Ход работы**

Представьтесь

Выполняя эту лабораторную работу, вы научитесь:

- устанавливать на концах кабелей (заделывать) коннекторы RJ-45;
- проверять качество заделки коннекторов;
- использовать прямые и перекрестные кабели на основе «витой пары» для

связи компьютеров, концентраторов и коммутаторов.

## **Задание 1.**

## **Работа с кабелем «витая пара»**

В этом задании вы сможете познакомиться с различными типами кабелей и освоить процедуры монтажа коннекторов RJ-45.

1.1. Возьмите отрезок кабеля «витая пара» и исследуйте его строение. Ответьте на вопрос:

*Сколько проводников используется для передачи сигнала по кабелю витая пара?*

1.2. Аккуратно удалите часть внешней оболочки, расплетите одну из пар и снимите с нее изоляцию, не повредив проводники. Ответьте на вопросы и выполните задания:

*1. Из какого металла изготовлены проводники вашего кабеля?\**

*2. Одножильные они или многожильные?* 

*3. Рассмотрите строение разных кабелей и их маркировку и заполните таблицу. \**

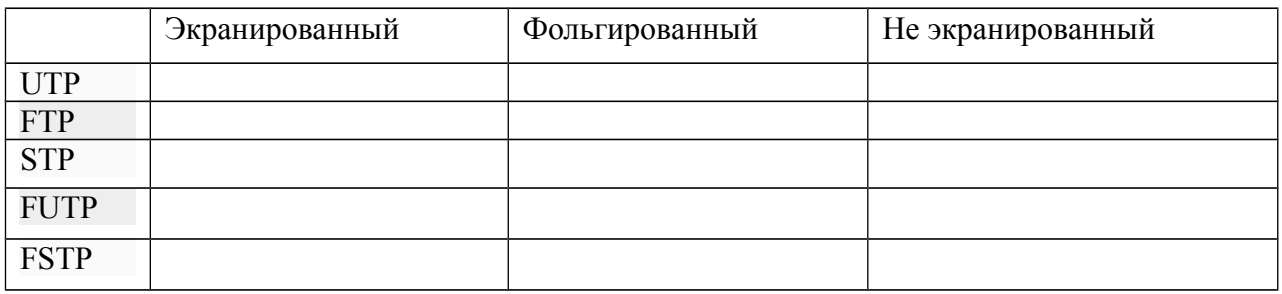

*4. Проанализируйте данные таблицы и напишите, что в маркировке*

*обозначают буквы: U- F- S-*

1.3. В зависимости от характеристик кабель «витая пара» делится на категории.

Пользуясь материалом учебника и дополнительным печатным источником, заполни таблицу.

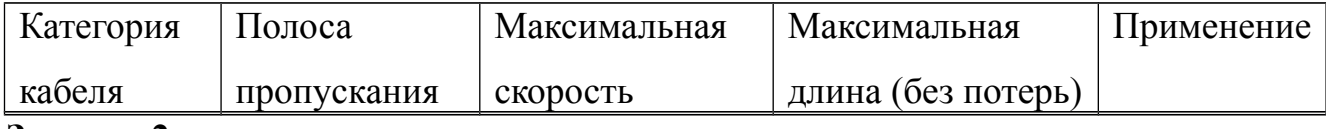

### **Задание 2**

## **Монтаж коннектора RJ-45 на кабеле «витая пара»**

2.1. Возьмите отрезок кабеля «витая пара» длиной 1–2 метра. Отрежьте на конце кабеля небольшой кусок в 1–2 см, чтобы удалить поврежденную или окислившуюся часть кабеля.

2.2. Возьмите устройство для обжима коннекторов RJ-45 и найдите в нем ножи для обрезания внешней оплетки. Заложите конец кабеля между ножами, как показано на фото, слегка сожмите ручки и вращающим движением надрежьте внешнюю оплетку кабеля (аккуратно, чтобы не разрезать проводники).

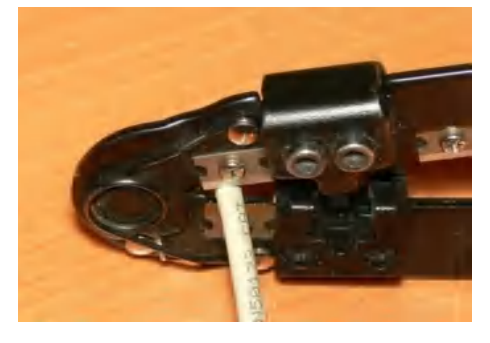

*Снятие изоляции*

*Внимание! В устройстве для обрезки кабеля используются острые ножи. Поэтому не пытайтесь использовать это устройство для зачистки чеголибо другого, кроме кабеля «витая пара» или телефонного кабеля, и ни в коем случае не пытайтесь зажимать в устройстве, например, палец: такие действия могут привести к серьезной травме.*

2.3. Удалите надрезанный кусок внешней оплетки кабеля, расплетите и выпрямите все проводники. После этого конец кабеля должен выглядеть, как показано на фото.

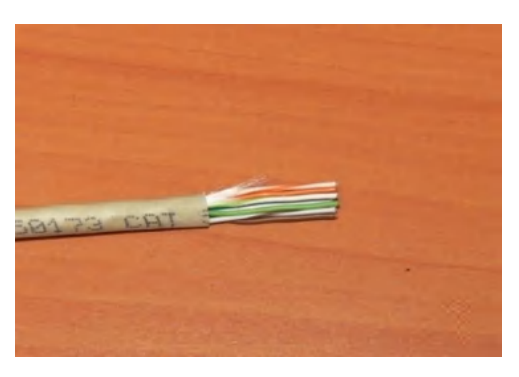

*Кабель со снятой изоляцией*

2.4. Расположите проводники в соответствии с выбранным вами стандартом заделки (наиболее распространенным является стандарт 568В) и, срезав на их концах кусочки по 2–4 миллиметра, аккуратно подровняйте их, как показано на фото.

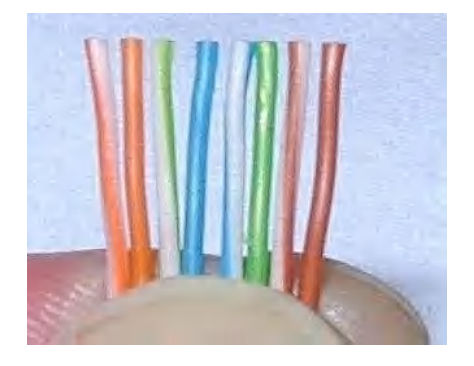

*Расположение проводников*

2.5. Вставьте проводники в коннектор, следя за тем, чтобы расположение проводников не нарушилось.

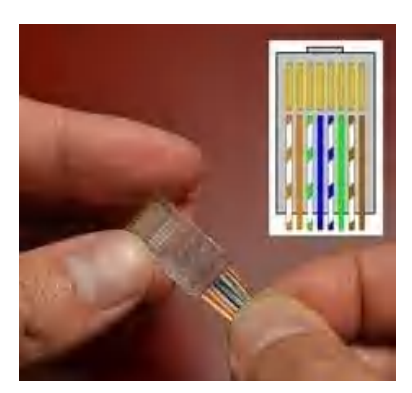

Обратите внимание, что изоляция должна заходить под прижимную пластину как показано на рисунке.

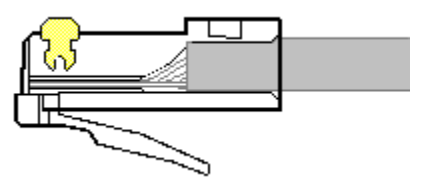

*Вид кабеля сбоку*

2.6. Поместите коннектор в обжимное устройство до фиксации защелкой и обожмите разъем.

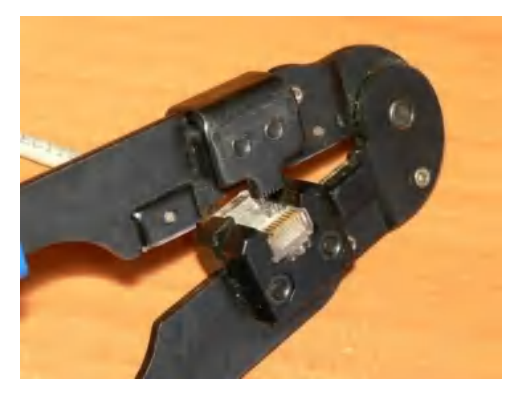

*Обжим кабеля*

## **Задание 3.**

# **Изготовление прямого кабеля на базе «витой пары» и проверка качества заделки коннекторов.**

3.1. Возьмите отрезок кабеля, на одном конце которого вы только что смонтировали **RJ-45.** Коннектор **RJ-45.** Повторите операции из предыдущей части задания, чтобы установить и обжать коннектор на втором конце кабеля. Проследите, чтобы разводка проводников в точности совпадала с разводкой проводников в коннекторе на другом конце кабеля.

Полученный таким образом кабель называется прямым.

Ответьте на вопрос:

*Какие устройства соединяются с помощью прямого кабеля?*

3.2. Используя разъемы для коннекторов RJ-45, соедините обе части прибора: основную («MASTER») и удаленную («REMOTE») с помощью только что изготовленного кабеля, после чего нажмите кнопку включения питания на основной («MASTER») части LAN тестера. Обратите внимание на мигающие светодиодные индикаторы.

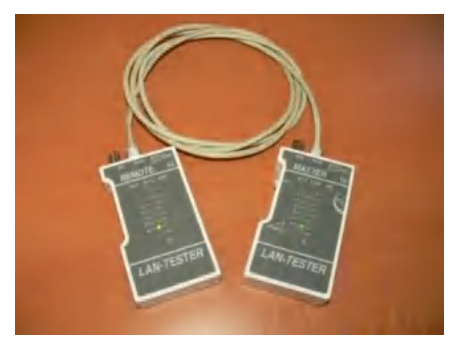

*LAN тестер*

Ответьте на вопрос.

*Все ли индикаторы на удаленной («REMOTE») части прибора загораются с соответствии с индикаторами на основной его части?*

если не загорелись все светодиоды: внимательно посмотри на коннектор и найди неисправный, затем обрежь его, возьми новый коннектор и заново обожми.

### **Изготовление перекрестного кабеля на базе «витой пары»**

4.1. Возьмите отрезок кабеля и, используя разводку по стандарту 568В, смонтируйте на его конце коннектор RJ-45.

На обратном конце кабеля коннектор следует заделать, поменяв расположение проводников следующим образом: зеленую пару нужно поменять местами с оранжевой, а голубую — с коричневой. Полученный таким образом кабель называется перекрестным.

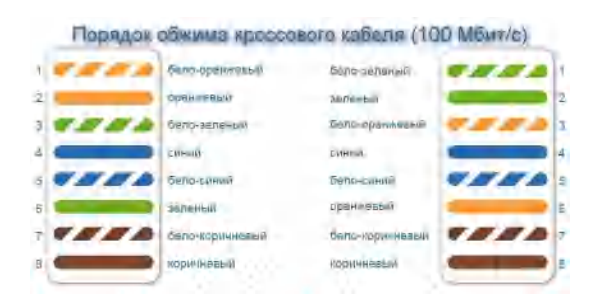

Ответьте на вопрос.

*Какие устройства можно соединять с помощью перекрестного кабеля?* 

## **Задание 5**

#### **Использование кабелей на базе «витой пары»**

В этом задании вы должны проверить возможность соединения компьютеров, концентраторов и коммутаторов с помощью прямых и перекрестных кабелей на основе «витой пары».

5.1. Объединение двух компьютеров с помощью перекрестного кабеля

5.1.1. Возьмите только что изготовленный прямой кабель. Соедините ваш компьютер с компьютером вашего партнера с помощью прямого кабеля (для этого коннекторы на обоих концах кабеля должны быть вставлены непосредственно в разъемы RJ-45 сетевых адаптеров). Включите оба компьютера.

5.1.2. Войдите в систему с учетной записью, входящей в локальную группу «Администраторы» (например, как пользователь Admin с паролем сети 245). В меню Пуск выберите пункт Мой компьютер. В поле Открыть окна Запуск программы введите строку \\Compx, где Compx —

имя компьютера вашего партнера (например, Comp2). Щелкните мышью на кнопке ОК.

Ответьте на вопрос.

*Удалось ли вам увидеть общие ресурсы на компьютере вашего партнера?*

5.1.3. Отрицательный ответ на приведенный выше вопрос означает, что использовать прямой кабель для непосредственной связи компьютеров друг с другом нельзя.

Замените кабель на перекрестный и повторите описанные выше действия.

Открывшееся окно с общими ресурсами компьютера вашего партнера означает, что сетевое взаимодействие между компьютерами установлено. Попробуйте скачать небольшой файл из компьютера партнера.

Ответьте на вопрос.

*Какова скорость скачивания файлов по данной локальной сети?* 

5.2. Подключение компьютера к концентратору (коммутатору).

5.2.1. Отключите перекрестный кабель от компьютера вашего партнера и подключите его к концентратору (или коммутатору). 5.2.2. Убедитесь, что ваш партнер также подключился к концентратору с помощью перекрестного кабеля. Включите питание концентратора (коммутатора).

5.2.3. В меню Пуск выберите пункт Мой компьютер. В поле Открыть окна Запуск программы введите строку \\Compx, где Compx имя компьютера вашего партнера (например, Comp2). Щелкните мышью на кнопке ОК.

Ответьте на вопрос.

*Удалось ли вам увидеть общие ресурсы на компьютере вашего партнера?*

5.2.4. Отрицательный ответ на приведенный выше вопрос означает, что использовать перекрестный кабель для связи компьютеров с такими устройствами, как концентраторы и коммутаторы, нельзя.

Замените кабель на прямой (ваш партнер также должен проделать это) и повторите операцию.

Открывшееся окно с общими ресурсами компьютера вашего партнера означает, что сетевое взаимодействие между компьютерами установлено. Следовательно, для связи компьютеров с концентраторами и коммутаторами нужно использовать прямой кабель «витая пара».

Ответьте на вопрос.

*Какова скорость скачивания файлов по данной локальной сети*

Закройте все окна и завершите работу с компьютером.

Выводы.

Для формулировки выводов ответьте на вопросы:

<span id="page-25-0"></span>Какие устройства подключаются прямым кабелем? Какие устройства подключаются перекрестным кабелем? По какому кабелю быстрее передается информация ?

## **Список литературы**

- 1.**Головин** Ю. А. **Информационные сети** : учебник для студ. учреждений. высш. проф. образования / **Головин** Ю.А., Суконщиков А.А., Яковлев С.А. — М.:» Академия» 2014 . – 375с.
- 2. Назаров А. В. Эксплуатация объектов сетевой инфраструктуры : учеб-ник для студ. учреждений сред. проф. образования / А. В. Назаров, В. П. Мельников, А. И. Куприянов, А. Н. Енгалычев; под ред. А. В. Назарова. – М.:» Академия» 2014  $. - 365$  c.
- 3. Новожилов Е. О. Компьютерные сети : учеб. пособие для студ. учреждений. сред. проф. образования / Е. О. Новожилов, О. П. Новожилов. – М.:» Академия»  $2011 - 296$  c.
- 4. Уваровская О.В. Педагогика высшей школы: учебное пособие / О.В. Уваровская, И.И. Баженов, Л.К. Гаврилина, Л.И. Краева,И.Ю. Краева, Н.Г. Торлопова под общей редакцией О. В. Уваровской. – Сыктывкар: Сыктывкарского госуниверситета, 2013. – 197с.
- 5. [Коаксиальные кабели:](http://poznayka.org/s92309t1.html) [Электронный ресурс] // Познайка URL [http://poznayka.org](http://poznayka.org/) / (Дата обращения: 12.11.2017).
- 6. [Линии связи и их характеристики:](https://studopedia.ru/3_58658_linii-svyazi-i-ih-harakteristiki.html) [Электронный ресурс] // Студопедия URL: studopedia.ru /. (Дата обращения: 10.11.2017).
- 7. Норенков И.П., Трудоношин В.А. "Телекоммуникационные технологии и сети": *Учебное пособие*, 1996-97 г. [Электронный ресурс]. URL: [http://textarchive.ru/c-](http://textarchive.ru/c-1473874.html)[1473874.html](http://textarchive.ru/c-1473874.html) (Дата обращения: 10.11.2017).
- 8. [Олифер В.Г. Олифер Н.А. . Компьютерные сети. Принципы, технологии,](http://topuch.ru/uchebnik-dlya-vuzov-v-olifer-n-olifer-kompeyuternie-principi-t/index28.html) [протоколы: Учебник для вузов.](http://topuch.ru/uchebnik-dlya-vuzov-v-olifer-n-olifer-kompeyuternie-principi-t/index28.html): [Электронный ресурс]. 2006. URL: [http://topuch.ru](http://topuch.ru/) . (Дата обращения: 9.11.2017).
- 9. [Особенности систем передачи информации лазерной связи:](https://studfiles.net/preview/2806651/page:2/) [Электронный ресурс] // StudFiles[vФайловый архив студентов.](https://studfiles.net/) URL:studfiles.net/ (Дата обращения: 15.11.2017).
- 10. [Типы линий связи локальных сетей:](http://mirznanii.com/a/311783/tipy-liniy-svyazi-lokalnykh-setey) [Электронный ресурс] // Мир Знаний URL: [http://mirznanii.com](http://mirznanii.com/) (Дата обращения: 8.11.2017).

[Учебное пособие предназначено для студентов очной и заочной форм обучения](https://refdb.ru/look/1778582-pall.html) [специальности 351400 «Прикладная информатика»](https://refdb.ru/look/1778582-pall.html) : [Электронный ресурс] //

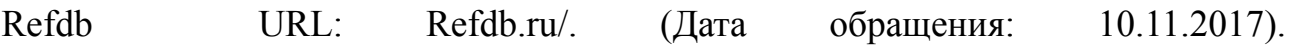

### <span id="page-28-0"></span>**Приложения**

#### <span id="page-28-1"></span>**[Приложение 1.](#page-9-1)**

# **Раздаточные материалы по теме "Виды проводных линий связи"**

Средой передачи информации называются те линии связи (или каналы связи), по которым производится обмен информацией между компьютерами. В подавляющем большинстве компьютерных сетей (особенно локальных) используются проводные или кабельные каналы связи, хотя существуют и беспроводные сети, которые сейчас находят все более широкое применение, особенно в портативных компьютерах.

#### **Кабели на основе витых пар**

Кабель на основе витых пар представляет собой несколько пар скрученных попарно изолированных медных проводов в единой диэлектрической (пластиковой) оболочке(рис 5).

Скручивание проводов позволяет свести к минимуму индуктивные наводки кабелей друг на друга и снизить влияние переходных процессов.

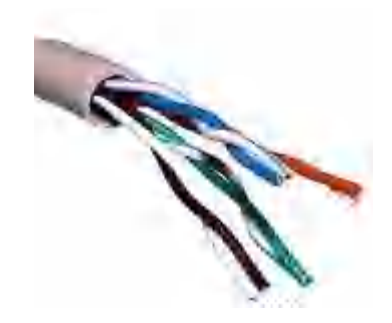

*Рис. 5. Кабель с витыми парами*

#### **Характеристики.**

Неэкранированные витые пары характеризуются слабой защищенностью от внешних электромагнитных помех, а также от подслушивания, которое может осуществляться с целью, например, промышленного шпионажа. Причем перехват передаваемой по сети информации возможен как с помощью контактного метода (например, посредством двух иголок, воткнутых в кабель), так и с помощью бесконтактного метода, сводящегося к радиоперехвату излучаемых кабелем электромагнитных полей. Причем действие помех и величина излучения вовне увеличивается с ростом длины кабеля. Для устранения этих недостатков применяется экранирование кабелей.

В случае экранированной витой пары STP каждая из витых пар помещается в металлическую оплетку-экран для уменьшения излучений кабеля, защиты от внешних электромагнитных помех и снижения взаимного влияния пар проводов друг на друга (crosstalk – перекрестные наводки). Для того чтобы экран защищал от помех, он должен быть обязательно заземлен. Естественно, экранированная витая пара заметно дороже, чем неэкранированная. Ее использование требует специальных экранированных разъемов. Поэтому встречается она значительно реже, чем неэкранированная витая пара.

Линии связи на основе витых пар, как правило, довольно короткие (обычно в пределах 100 метров). В настоящее время витая пара используется для передачи информации на скоростях до 1000 Мбит/с, хотя технические проблемы, возникающие при таких скоростях, крайне сложны.

Согласно стандарту EIA/TIA 568, полное волновое сопротивление наиболее совершенных кабелей категорий 3, 4 и 5 должно составлять 100 Ом 15% в частотном диапазоне от 1 МГц до максимальной частоты кабеля.

Требования не очень жесткие: величина волнового сопротивления может находиться в диапазоне от 85 до 115 Ом. Здесь же следует отметить, что волновое сопротивление экранированной витой пары STP по стандарту должно быть равным 150 Ом 15%. Для согласования сопротивлений кабеля и оборудования в случае их несовпадения применяют согласующие трансформаторы (Balun). Существует также экранированная витая пара с волновым сопротивлением 100 Ом, но используется она довольно редко.

Стандарт определяет также максимально допустимую величину рабочей емкости каждой из витых пар кабелей категории 4 и 5. Она должна составлять не более 17 нФ на 305 метров (1000 футов) при частоте сигнала 1 кГц и температуре окружающей среды 20°С.

#### **Эксплуатация.**

Для присоединения витых пар используются разъемы (коннекторы) типа RJ-45(рис. 6), похожие на разъемы, используемые в телефонах (RJ-11), но несколько большие по размеру. Разъемы RJ-45 имеют восемь контактов вместо четырех в случае RJ-11.

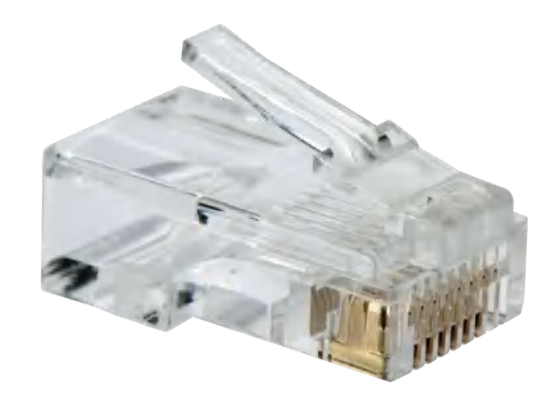

*Рис. 6. Разъем RJ-45*

Присоединяются разъемы к кабелю с помощью специальных обжимных инструментов. При этом золоченые игольчатые контакты разъема прокалывают изоляцию каждого провода, входят между его жилами и обеспечивают надежное и качественное соединение. Надо учитывать, что при установке разъемов стандартом допускается расплетение витой пары кабеля на длину не более одного сантиметра.

Чаще всего витые пары используются для передачи данных в одном направлении (точка-точка), то есть в топологиях типа звезда или кольцо. Топология шина обычно ориентируется на коаксиальный кабель. Поэтому вне ние терминаторы, согласующие неподключенные концы кабеля, для витых пар практически никогда не применяются.

Кабели выпускаются с двумя типами внешних оболочек:

 Кабель в поливинилхлоридной (ПВХ, PVC) оболочке (рис. 7) дешевле и предназначен для работы в сравнительно комфортных условиях эксплуатации.

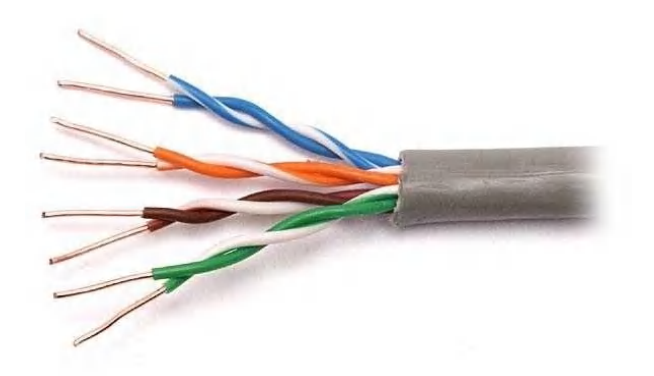

*Рис. 7. Кабель в ПВХ оболочке*

 Кабель в тефлоновой оболочке (рис. 8) дороже и предназначен для более жестких условий эксплуатации.

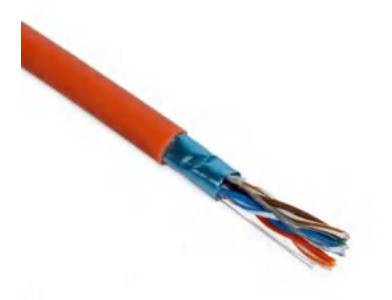

*Рис. 8. Кабель в* тефлоновой оболочке

Кабель в ПВХ оболочке называется еще non-plenum, а в тефлоновой – plenum. Термин plenum обозначает в данном случае пространство под фальшполом и над подвесным потолком, где удобно размещать кабели сети. Для прокладки в этих скрытых от глаз пространствах как раз удобнее кабель в тефлоновой оболочке, который, в частности, горит гораздо хуже, чем ПВХ – кабель, и не выделяет при этом ядовитых газов в большом количестве.

## **Коаксиальные кабели**

 Коаксиальный кабель представляет собой электрический кабель, состоящий из центрального медного провода и металлической оплетки (экрана), разделенных между собой слоем диэлектрика (внутренней изоляции) и помещенных в общую внешнюю оболочку (рис. 9).

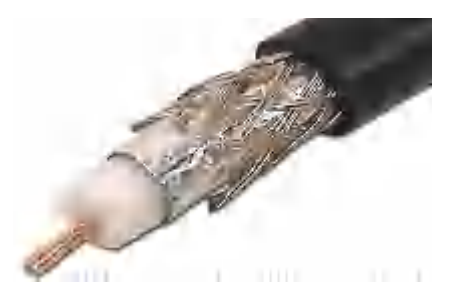

*Рис. 9. Коаксиальный кабель*

### **Характеристики.**

Коаксиальный кабель до недавнего времени был очень популярен, что связано с его высокой помехозащищенностью (благодаря металлической оплетке), более широкими, чем в случае витой пары, полосами пропускания (свыше 1ГГц), а также большими допустимыми расстояниями передачи (до километра ). К нему труднее механически подключиться для несанкционированного прослушивания сети, он дает также заметно меньше электромагнитных излучений вовне.

Волновое сопротивление кабеля указывается в сопроводительной документации. Чаще всего в локальных сетях применяются 50-омные (RG-58, RG-11, RG-8) и 93-омные кабели (RG-62). Распространенные в телевизионной технике 75-омные кабели в локальных сетях используются редко.

Существует два основных типа коаксиального кабеля:

тонкий (thin) кабель, имеющий диаметр около 0,5 см.

толстый (thick) кабель, диаметром около 1 см.

«Тонкий» коаксиальный кабель предназначен для сетей Ethernet 10Base-2. Обладая внешним диаметром около 5 мм. тонким внутренним проводником 0,89мм., «тонкий» коаксиальный кабель также имеет волновое сопротивление 50Ом.

Тонкий кабель используется для передачи на меньшие расстояния, чем толстый, поскольку сигнал в нем затухает сильнее. Зато с тонким кабелем гораздо удобнее работать: его можно оперативно проложить к каждому компьютеру, а толстый требует жесткой фиксации на стене помещения.

Подключение к тонкому кабелю (с помощью разъемов BNC байонетного типа) проще и не требует дополнительного оборудования.

«Толстый» коаксиальный кабель разработан для сетей Ethernet 10 Base-5 с волновым сопротивлением 50 Ом и внешним диаметром около 12мм- 0,5 дюьма. Этот кабель имеет достаточно толстый внутренний проводник диаметром 2,17 мм. Для подключения к толстому кабелю надо использовать специальные довольно дорогие устройства, прокалывающие его оболочки и устанавливающие контакт как с центральной жилой, так и с экраном. Толстый кабель примерно вдвое дороже, чем тонкий, поэтому тонкий кабель применяется гораздо чаще.

Как и в случае витых пар, важным параметром коаксиального кабеля является тип его внешней оболочки. Точно так же в данном случае применяются как non-plenum (PVC), так и plenum кабели. Естественно, тефлоновый кабель дороже поливинилхлоридного. Обычно тип оболочки можно отличить по окраске (например, для PVC кабеля фирма Belden использует желтый цвет, а для тефлонового – оранжевый)(рис. 10).

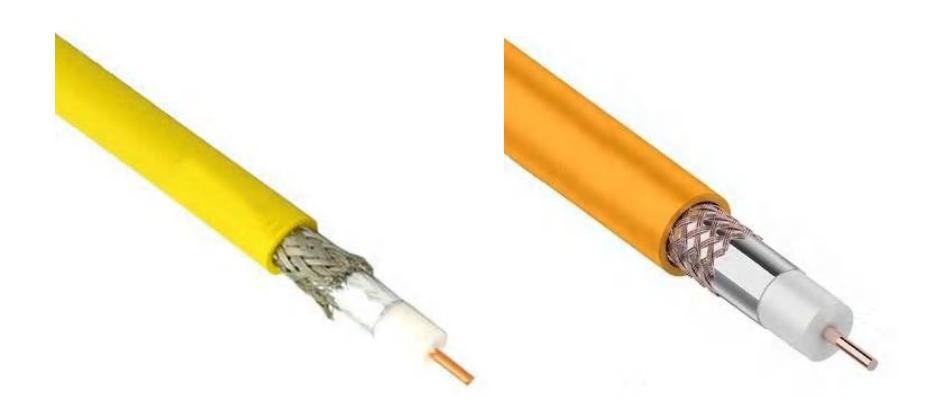

*Рис. 10 Кабели фирмы Belden*

Типичные величины задержки распространения сигнала в коаксиальном кабеле составляют для тонкого кабеля около 5 нс/м, а для толстого – около 4,5 нс/м.

 Существуют варианты коаксиального кабеля с двойным экраном (один экран расположен внутри другого и отделен от него дополнительным слоем

изоляции). Такие кабели имеют лучшую помехозащищенность и защиту от прослушивания, но они немного дороже обычных.

В настоящее время считается, что коаксиальный кабель устарел, в большинстве случаев его вполне может заменить витая пара или оптоволоконный кабель. И новые стандарты на кабельные системы уже не включают его в перечень типов кабелей.

#### **Эксплуатация.**

Основное применение коаксиальный кабель находит в сетях с топологией типа шина. При этом на концах кабеля обязательно должны устанавливаться терминаторы (рис. 11) для предотвращения внутренних отражений сигнала, причем один (и только один!) из терминаторов должен быть заземлен. Без заземления металлическая оплетка не защищает сеть от внешних электромагнитных помех и не снижает излучение передаваемой по сети информации во внешнюю среду. Но при заземлении оплетки в двух или более точках из строя может выйти не только сетевое оборудование, но и компьютеры, подключенные к сети.

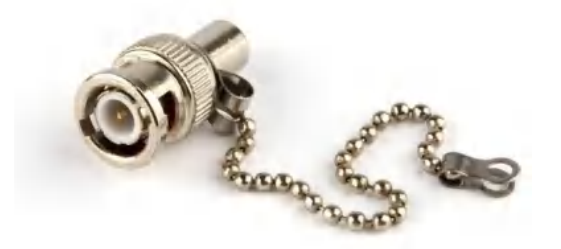

*Рис. 11. Bnc-терминатор*

Терминаторы должны быть обязательно согласованы с кабелем, необходимо, чтобы их сопротивление равнялось волновому сопротивлению кабеля. Например, если используется 50-омный кабель, для него подходят только 50 омные терминаторы.

Реже коаксиальные кабели применяются в сетях с топологией звезда (например, пассивная звезда в сети Arcnet). В этом случае проблема согласования существенно упрощается, так как внешних терминаторов на свободных концах не требуется.

При монтаже сети отрезки кабеля, прокладываемые между двумя компьютерами, снабжаются двумя BNC-разъемами. На коаксиальные разъемы сетевых плат крепятся Т-коннекторы (тройники — переходники с одного направления на два). Если соединяются только два компьютера, то к каждому тройнику крепится терминатор -BNC-разъем, в котором установлен балластный резистор сопротивлением 50 Ом. Сколько бы компьютеров в сети ни было, количество терминаторов должно быть равно двум. Причем один из них заземляется!

Т-коннекторы (рис. 12) соединяются друг с другом с помощью коаксиального кабеля. Если длины кабеля не хватает, то линию собирают из двух частей, используя переходной разъем — I-коннектор(рис. 13).

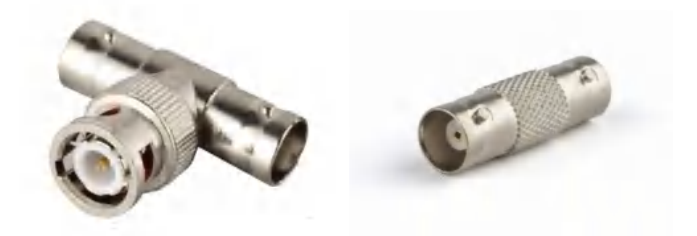

 *Рис. 12. Т-коннектор Рис. 13. I-коннекторы*

#### **Оптоволоконные кабели.**

Оптоволоконный (он же волоконно-оптический) кабель – это принципиально иной тип кабеля по сравнению с рассмотренными двумя типами электрического или медного кабеля. Информация по нему передается не электрическим сигналом, а световым. Главный его элемент – это прозрачное стекловолокно, по которому свет проходит на огромные расстояния (до десятков километров) с незначительным ослаблением.
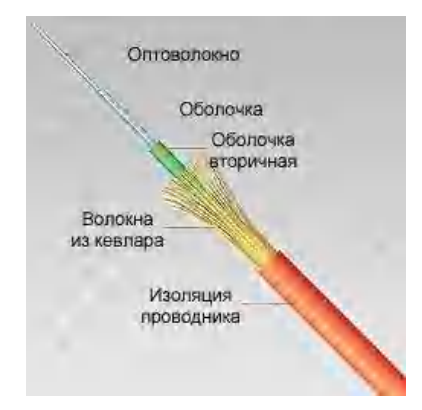

*Рис. 14. Структура оптоволоконного кабеля*

### **Характеристики.**

Структура оптоволоконного кабеля очень проста и похожа на структуру коаксиального электрического кабеля (рис. 14). Только вместо центрального медного провода здесь используется тонкое (диаметром около  $1 - 10$  мкм) стекловолокно, а вместо внутренней изоляции – стеклянная или пластиковая оболочка, не позволяющая свету выходить за пределы стекловолокна. В данном случае речь идет о режиме так называемого полного внутреннего отражения света от границы двух веществ с разными коэффициентами преломления (у стеклянной оболочки коэффициент преломления значительно ниже, чем у центрального волокна). Металлическая оплетка кабеля обычно отсутствует, так как экранирование от внешних электромагнитных помех здесь не требуется. Однако иногда ее все-таки применяют для механической защиты от окружающей среды (такой кабель иногда называют броневым, он может объединять под одной оболочкой несколько оптоволоконных кабелей ).

Оптоволоконный кабель обладает исключительными характеристиками по помехозащищенности и секретности передаваемой информации. Никакие внешние электромагнитные помехи в принципе не способны исказить световой сигнал, а сам сигнал не порождает внешних электромагнитных излучений. Подключиться к этому типу кабеля для несанкционированного прослушивания сети практически невозможно, так как при этом нарушается целостность кабеля. Теоретически возможная полоса пропускания то кого кабеля достигает величины 1012 Гц, то есть 1000 ГГц, что несравнимо выше, чем у

электрических кабелей. Стоимость оптоволоконного кабеля постоянно снижается и сейчас примерно равна стоимости тонкого коаксиального кабеля.

Типичная величина затухания сигнала в оптоволоконных кабелях на частотах, используемых в локальных сетях, составляет от 5 до 20 дБ/км, что примерно соответствует показателям электрических кабелей на низких частотах. Но в случае оптоволоконного кабеля при росте частоты передаваемого сигнала затухание увеличивается очень незначительно..

Существуют два различных типа оптоволоконного кабеля:

• многомодовый или мультимодовый кабель, более дешевый, но менее качественный;

• одномодовый кабель, более дорогой, но имеет лучшие характеристики по сравнению с первым (рис. 15).

Понятие «мода» описывает режим распространения световых лучей в сердцевине кабеля.

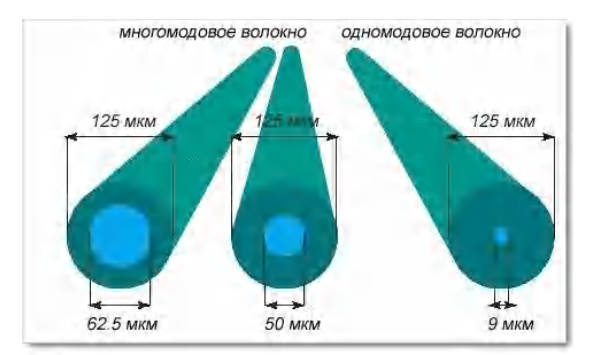

*Рис. 15. Типы оптоволоконного кабеля*

Суть различия между этими двумя типами сводится к разным режимам прохождения световых лучей в кабеле.

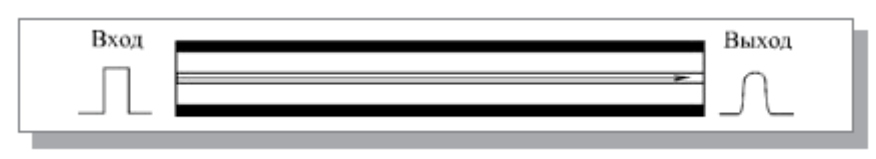

*Рис. 16. Распространение света в одномодовом кабеле*

В одномодовом кабеле практически все лучи проходят один и тот же путь, в результате чего они достигают приемника одновременно, и форма сигнала почти не искажается (рис. 16). Одномодовый кабель имеет диаметр центрального волокна около 1,3 мкм и передает свет только с такой же длиной волны (1,3 мкм). Дисперсия и потери сигнала при этом очень незначительны, что позволяет передавать сигналы на значительно большее расстояние, чем в случае применения многомодового кабеля. Для одномодового кабеля применяются лазерные приемопередатчики, использующие свет исключительно с требуемой длиной волны. Такие приемопередатчики пока еще сравнительно дороги и недолговечны. Однако в перспективе одномодовый кабель должен стать основным типом благодаря своим прекрасным характеристикам. К тому же лазеры имеют большее быстродействие, чем обычные светодиоды. Затухание сигнала в одномодовом кабеле составляет около 5 дБ/км и может быть даже снижено до 1 дБ/км.

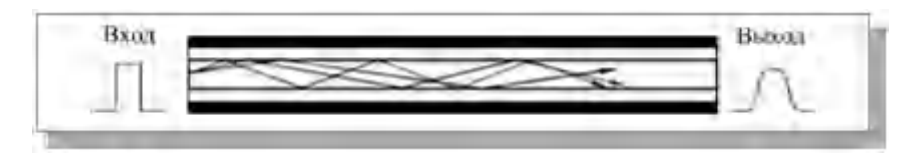

#### *Рис. 17. Распространение света в многомодовом кабеле*

В многомодовом кабеле траектории световых лучей имеют заметный разброс, в результате чего форма сигнала на приемном конце кабеля искажается (рис. 17). Центральное волокно имеет диаметр 62,5 мкм, а диаметр внешней оболочки 125 мкм (это иногда обозначается как 62,5/125). Для передачи используется обычный (не лазерный) светодиод, что снижает стоимость и увеличивает срок службы приемопередатчиков по сравнению с одномодовым кабелем. Длина волны света в многомодовом кабеле равна 0,85 мкм, при этом наблюдается разброс длин волн около 30 – 50 нм. Допустимая длина кабеля составляет 2 – 5 км. Многомодовый кабель – это основной тип оптоволоконного кабеля в настоящее время, так как он дешевле и доступнее. Затухание в многомодовом кабеле больше, чем в одномодовом и составляет 5 – 20 дБ/км.

Типичная величина задержки для наиболее распространенных кабелей составляет около 4—5 нс/м, что близко к величине задержки в электрических кабелях.

Оптоволоконные кабели, как и электрические, выпускаются в исполнении plenum и non-plenum.

#### **Эксплуатация**

Для установки разъемов применяют сварку или склеивание с помощью специального геля, имеющего такой же коэффициент преломления света, что и стекловолокно.

Использование оптоволоконного кабеля требует специальных оптических приемников и передатчиков, преобразующих световые сигналы в электрические и обратно

Оптоволоконные кабели допускают разветвление сигналов (для этого производятся специальные пассивные разветвители (couplers) на 2—8 каналов), но, как правило, их используют для передачи данных только в одном направлении между одним передатчиком и одним приемником. Ведь любое разветвление неизбежно сильно ослабляет световой сигнал, и если разветвлений будет много, то свет может просто не дойти до конца сети. Кроме того, в разветвителе есть и внутренние потери, так что суммарная мощность сигнала на выходе меньше входной мощности.

Допустимого радиуса изгиба составляет около 10 – 20 см, при меньших радиусах изгиба центральное волокно может сломаться.

Чувствителен оптоволоконный кабель и к ионизирующим излучениям, из-за которых снижается прозрачность стекловолокна, то есть увеличивается затухание сигнала. Резкие перепады температуры также негативно сказываются на нем, стекловолокно может треснуть.

Применяют оптоволоконный кабель только в сетях с топологией звезда и кольцо.

# **[Приложение 2.](#page-9-0)**

### **Лист самооценки.**

Оцените коллегиально соответствие каждого представителя группы его функциям. Поставьте знак "+" в нужной графе. В графе «Примечания» запишите особые мнения, рекомендации по каждой роли.

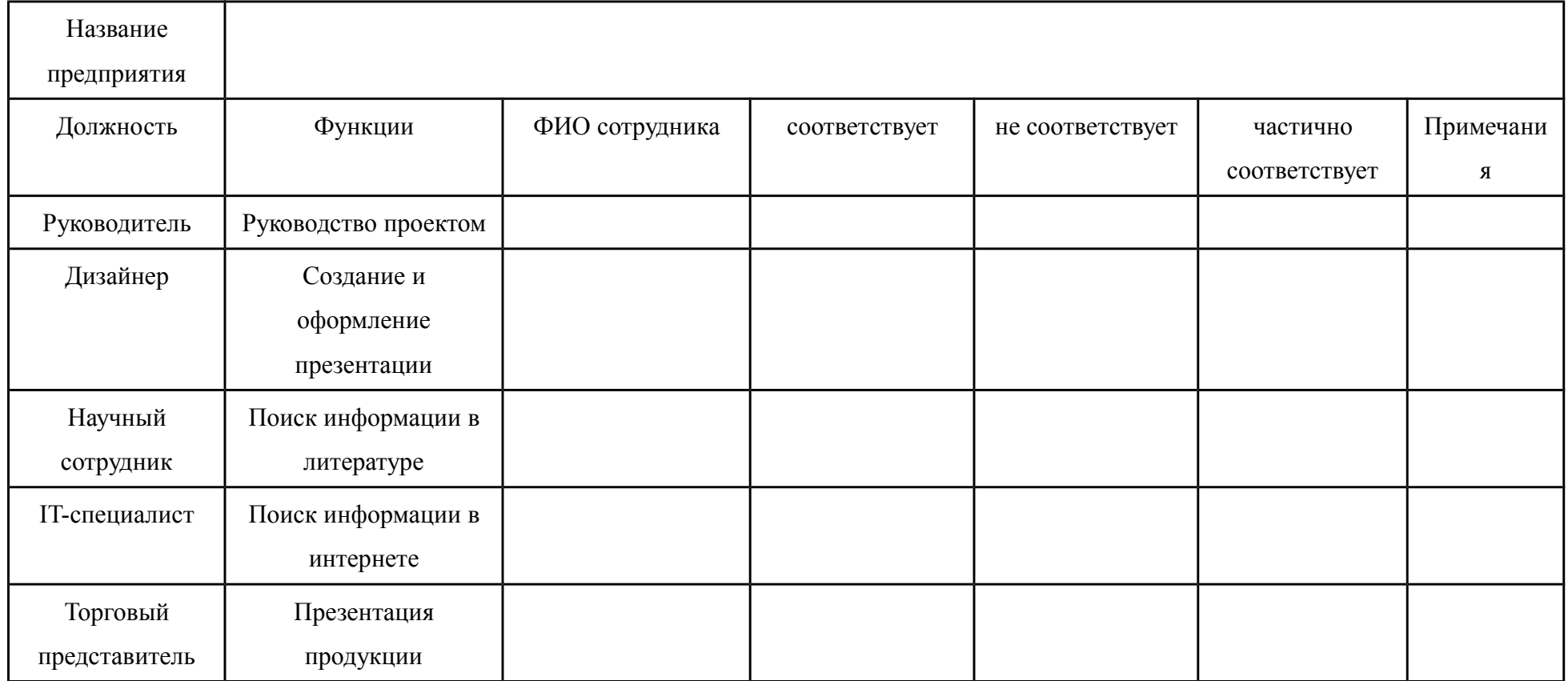

# **[Приложение 3.](#page-9-1)**

## **План презентации проекта**

**Слайд 1.** Название проводного вид связи.

**Слайд 2.** Схематичное избражение устройства кабеля.

**Слайды 3,4.** Преимущества данного вида связи.

**Слайд 5.** Недостатки кабеля конкурента 1.

- **Слайд 6.** Недостатки кабеля конкурента 2.
- **Слайд 7.** Рекламный слоган продукции предприятия.

## **[Приложение 4.](#page-10-0)**

### **Принцип проведения голосования с помощью QR-кодов**

Для взаимной оценки студентов используется сервис plickers.com. Для выбора лучшей презентации проекта по теме "Виды проводных линий связи" студентам необходимо поднять QR-код, повернуть его нужной стороной (рис. 18) и показать его преподавателю. После этого преподаватель сканирует аудиторию при помощи камеры своего мобильного устройства. На экране преподавателя в реальном времени отображается общая статистика ответов (рис. 20) и ответ каждого студента (рис. 19). Когда все QR-коды отсканированы, преподаватель показывает результат голосования на экране. Использование онлайн-голосования позволяет провести оперативную и объективную, качественную взаимооценку студентами результатов работы групп. При использовании сервиса в качестве голосования возможно запретить голосовать за свою команду.

### **Вопрос для голосования**

Если вы были бы на месте руководства организации - заказчика, то какой кабель вы бы купили? За свою команду голосовать нельзя.

- A. Коаксиальный кабель
- B. Витая пара
- C. Оптоволоконный кабель

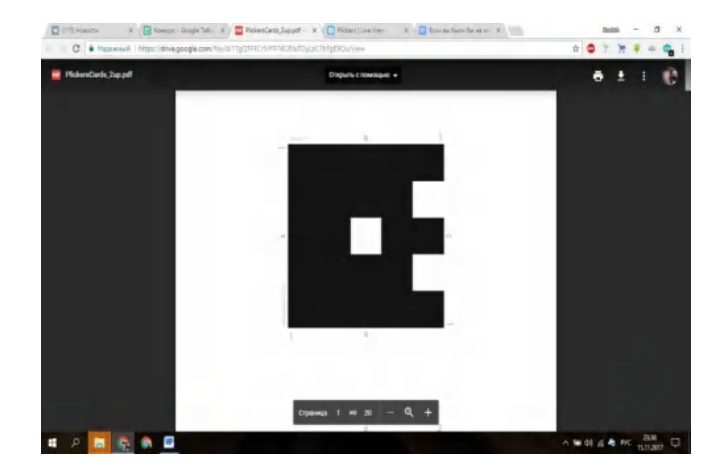

*Рис 18 QR код. (Ответ B).*

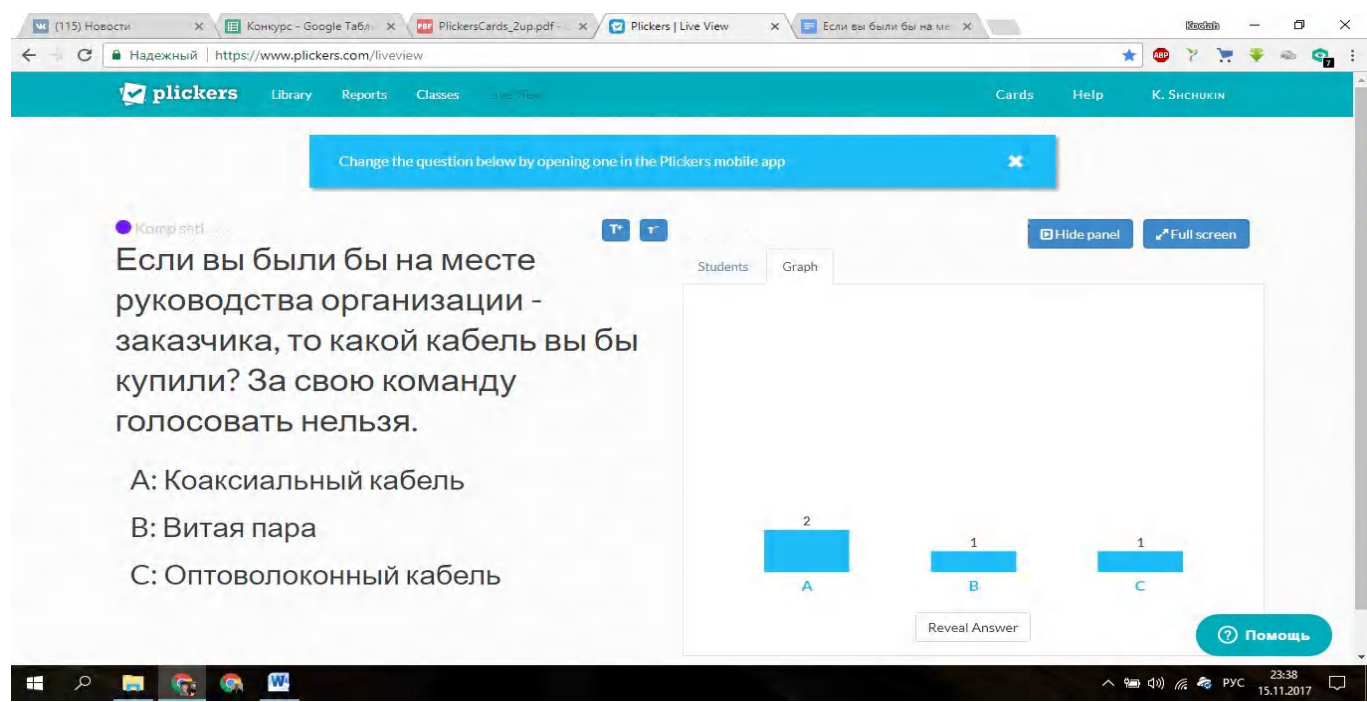

*Рис. 19. Общая статистика ответов.*

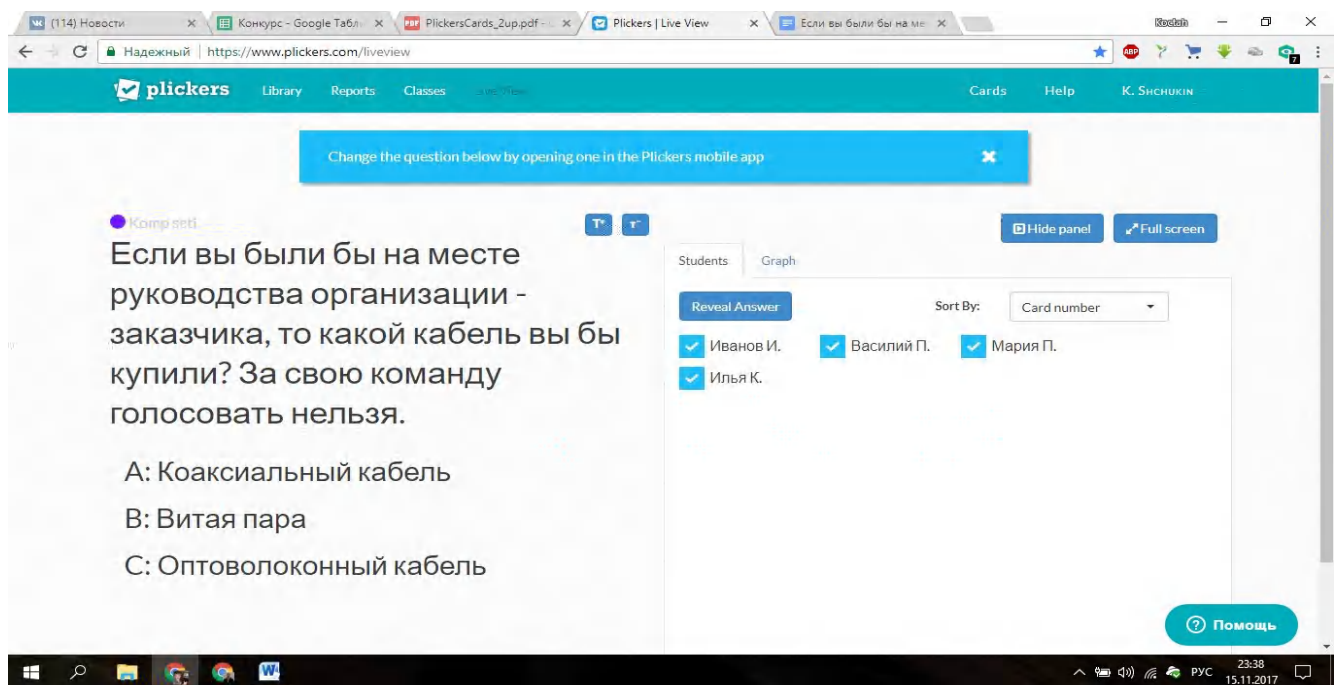

*Рис. 20.* Ответ каждого студента.

Тест по теме "Проводные линии передачи данных".

Тест базируется на сервисе [Nearpod.com.](https://nearpod.com/). Чтобы ответить на вопросы теста, следует зайти на сайт Nearpod.com, ввести одноразовый пароль и представиться. Далее вам откроется возможность решить тест. Тест можно решать с любого устройства (телефон, планшет, ноутбук, настольный компьютер). Решается тест выбором одного правильного ответа из списка, для перехода к следующему вопросу следует нажать кнопку Next. После решения теста преподаватель видит отношение правильных ответов к неправильным. Также преподаватель может отправить отчет по ответам на свою почту. Цель: проверка усвоения знаний по теме "Проводные линии передачи данных". Критерии оценивания Оценка 5 ставится - 9 -10 правильных ответов.

Оценка 4 ставится - 7 - 8 правильных ответов.

Оценка 3 ставится - 5 - 6 правильных ответов.

Оценка 2 ставится - менее 5 правильных ответов.

Время выполнения 5 минут.

Ссылка на тест<https://share.nearpod.com/vsph/tOB8fPtu6H>

- 1. С помощью какого типа кабеля была построена первая ЛВС? Правильные ответы выделите
- a) Коаксиальный кабель;
- b) Витая пара;
- c) Оптоволоконный кабель;
- d)  $Wi-Fi$ ;
- a. Выберите из списка величину, соответствующую величине сопротивления сетевого коаксиального кабеля:
- a) 50 кОм;
- b) 75 кОм;
- c)  $50 \text{ Om}$ ;
- **d) 75 Ом;**

a. Как обозначается неэкранированная витая пара без защиты?

a) STP;

**b) UTP;**

c) FTP;

d) SFTP;

a. Какой тип разъема применяется в построении сети с помощью кабеля «витая пара»?

- a) BNC-разъем;
- b) T-коннектор;
- c) RJ-12;
- **d) RJ-45;**
- a. На какое расстояние можно передавать данные по многомодовому кабелю без использования дополнительных устройств?
- **a) 300-2000 метров;**
- b) 500-2500 метров;
- c) 1000- 5000 метров;
- d) 100-500 метров;
- a. Какой диаметр внутреннего проводника имеет «толстый» коаксиальный кабель?
- a) 5 мм;
- b)  $3,14 \text{ MM};$
- **c) 2,17 мм;**
- d)  $1 \text{ MM};$

a. Для построения каких сетей используется «тонкий» коаксиальный кабель?

- **a) Ethernet 10Base-2;**
- b) Ethernet 10Base-5;
- c) Gigabit Ethernet;
- d) Fast Ethernet;

a. На каком рисунке изображена схема "Прямой обжим по схеме Т568B.

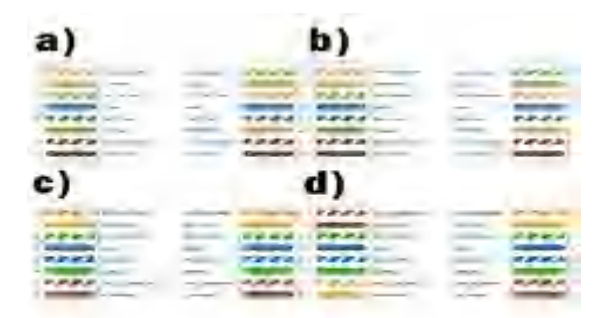

- b. Как называется угол отражения луча в оптоволоконном кабеле?
- a) Мода луча;
- b) Излом луча;
- c) Мощность луча;
- d) Скорость луча;
- a. Какой вид кабеля представляет собой одну или несколько пар изолированных проводников, скрученных между собой (с небольшим числом витков на единицу длины), покрытых пластиковой оболочкой?
- a) «Витая пара»;
- b) Электрический кабель;
- c) Коаксиальный кабель;
- d) Оптоволоконный кабель;

# 2. Скриншоты экрана [Nearpod.com](https://nearpod.com/)

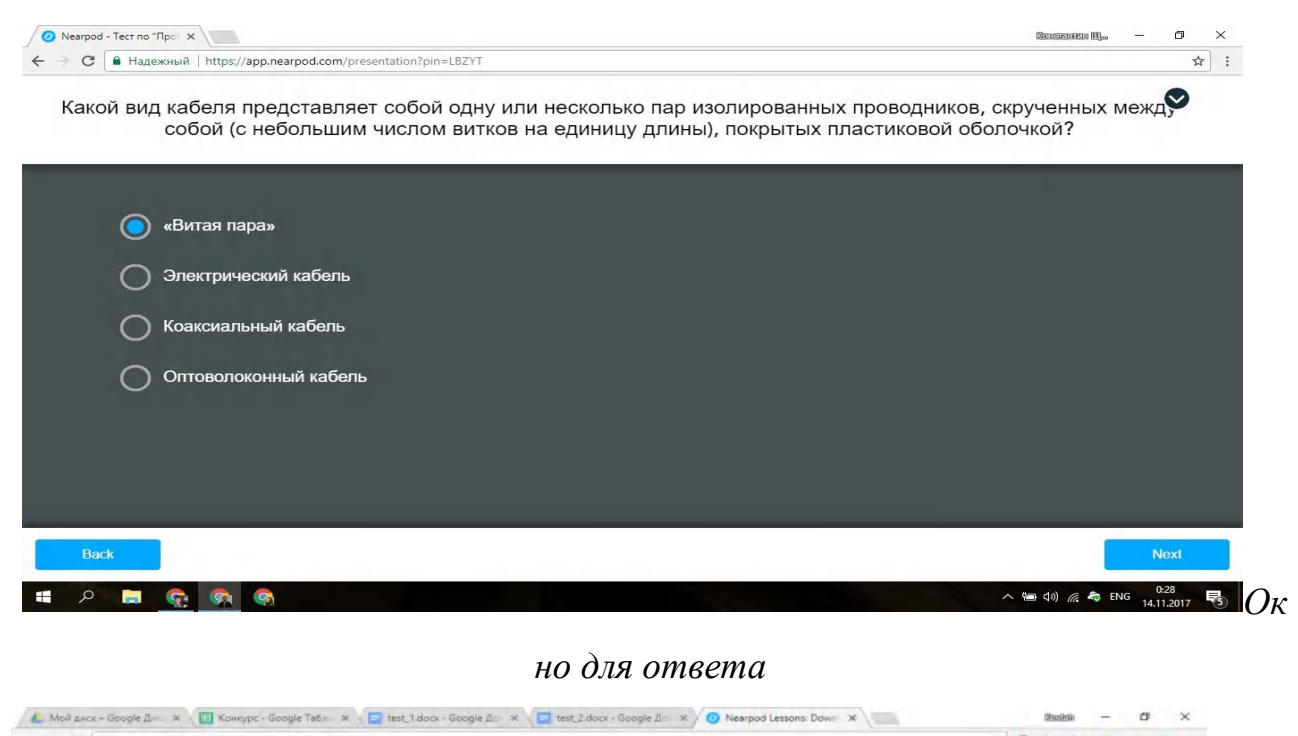

| CODE: LBZYT [2]                          |             |       |                | @nearpod +                                                  |       |   |   |                  |              |   |      |                    | - Add Activity | <b>ID</b> |
|------------------------------------------|-------------|-------|----------------|-------------------------------------------------------------|-------|---|---|------------------|--------------|---|------|--------------------|----------------|-----------|
| Quiz                                     | Student     | Score | $\overline{2}$ | $\mathbf{3}$                                                | $4 -$ | 5 | 6 | $\overline{7}$   | $\mathbf{g}$ |   | 9'10 |                    |                |           |
| Share                                    | Ivanov Ivan | B/10  |                | $A \quad C \quad C \quad C \quad A \quad C \quad 0 \quad C$ |       |   |   |                  |              | A |      |                    |                |           |
|                                          |             |       |                |                                                             |       |   |   |                  |              |   |      |                    |                |           |
| CORRECT<br><b>INCORRECT</b><br>NO ANSWER |             |       |                |                                                             |       |   |   |                  |              |   |      |                    |                |           |
| 223 1                                    |             |       |                | $3$ of $4$                                                  |       |   |   | $\blacktriangle$ |              |   |      | Hide Student Names |                |           |

*одаватель в реальном времени наблюдает за ответами студентов.*

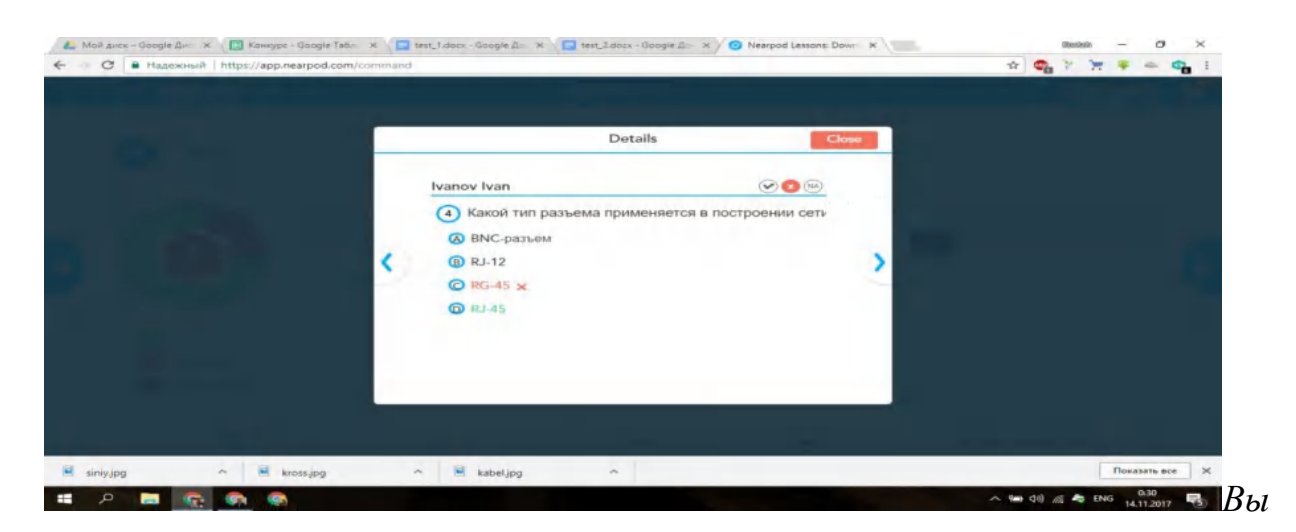

### *борочная проверка ответов*

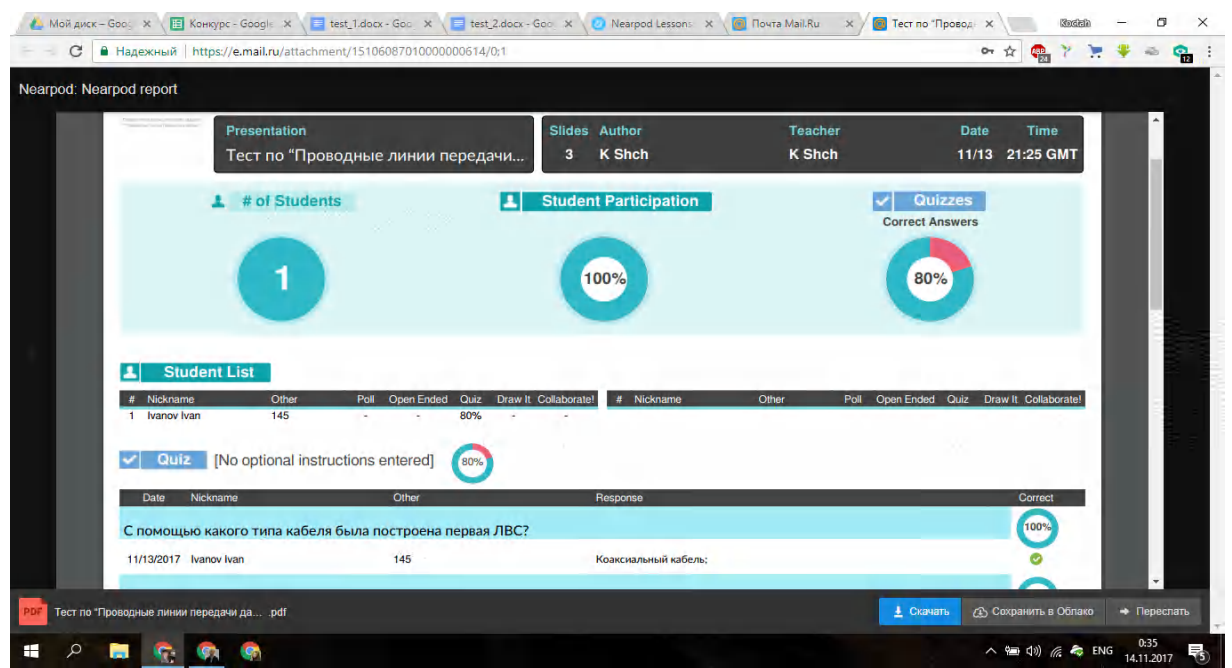

*Отчет, который приходит на почту.*

### **[Приложение 6](#page-14-0)**

### **Практические проектные задания для групп**

1.Современные системы безопасности являются неотъемлемой частью любого общественного места. В аэропорту повесили 10 камер на расстоянии 2 метра друг от друга, которые оценивают происходящую ситуацию. Чтобы получить общую картину происходящего, камеры должны "общаться" между собой, не создавая помех связи . Информация, передаваемая с камер, не должна быть доступна третьим лицам.

2. На предприятии на расстоянии 100 метров друг от друга располагаются 2 компьютера. Нужно между ними настроить канал для связи. При этом возможность для прокладки кабеля отсутствует.

3. Исследовательский институт поставил на 6 зданиях в городе станции исследования воздуха. Нужно три раза в день считывать показания с этих станций удаленно. Но кроме самих станций на 4 крышах также располагается несколько передатчиков радио и мобильной связи.

# **[Приложение 7](#page-15-0)**

## **План презентации**

**Слайд 1.** Название вида передачи.

**Слайд 2.** Описание принципа передачи.

**Слайд 3**. Выбранная вами задача.

**Слайд 4-5.** Характеристики вида беспроводной связи, позволяющие решить задачу.

**Слайд 6.** Обоснование того, почему эту задачу не решат другие группы.

## **[Приложение 8.](#page-15-1)**

#### **Раздаточные материалы по теме «Виды беспроводных линий связи»**

Беспроводная линия связи строится в соответствии с достаточно простой схемой:

• Каждый узел оснащается антенной, которая одновременно является передатчиком и приемником электромагнитных волн.

• Электромагнитные волны распространяются в атмосфере или вакууме со скоростью  $3x10^8$  м/с во всех направлениях или же в пределах определенного сектора.

Самым распространенным видом беспроводной связи является передача сигнала при помощи радиоволн.

#### **Радиолинии.**

Радиолинии используют в качестве физической среды воздушное или космическое пространство. Они делятся на линии радиосвязи (ЛРС), радиорелейные линии (РРЛ) и спутниковые линии (СЛ).

Для использования радиолиний сигналы связи преобразуют в радиоволны, способные излучаться антеннами. Радиоволны представляют собой электромагнитные колебания с частотами от 30 кГц до 300 ГГц, распространяющиеся в свободном пространстве.

В линии радиосвязи используются радиопередатчик и радиоприемник с антеннами. Подлежащий передаче сигнал преобразуется передатчиком в радиоволну, которая излучается в свободное пространство. Эта волна принимается антенной радиоприемника и преобразуется сначала в первичный сигнал, а затем в сообщение. Протяженность линии радиосвязи и возможное число сигналов, передаваемых по ней, зависят от многих факторов: диапазона передаваемых частот, атмосферных условий, технических данных передатчика, приемника и антенн.

#### **Пропускная способность**

Характеристики беспроводной линии связи — расстояние между узлами, территория охвата, скорость передачи информации и т. п. — во многом зависят от частоты используемого электромагнитного спектра (Рис 21).

Диапазон до 300 ГГц имеет общее стандартное название **радиодиапазон.** 

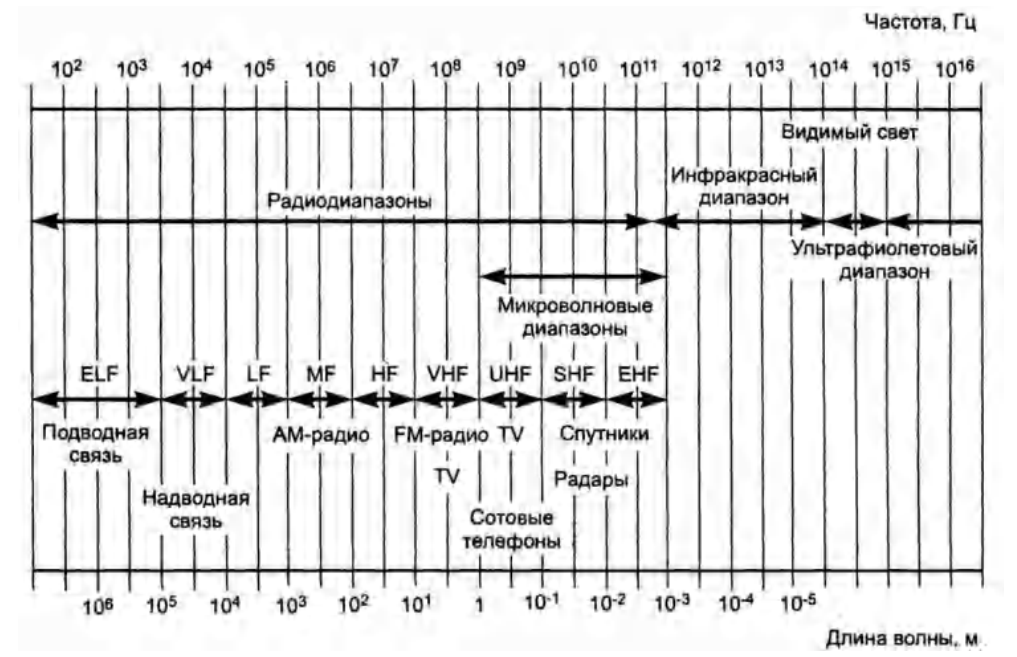

#### Рис. 21 Виды радиоволн.

Союз ITU разделил его на несколько поддиапазонов (они показаны на рисунке), начиная от сверхнизких частот (Extremely Low Frequency, ELF) и заканчивая сверхвысокими (Extra High Frequency, EHF). Привычные для нас радиостанции работают в диапазоне от 20 кГц до 300 МГц, и для этих диапазонов существует хотя и не определенное в стандартах, однако часто используемое название **широковещательное радио.** Сюда попадают низкоскоростные системы AM- и FM-диапазонов, предназначенные для передачи данных со скоростями от нескольких десятков до сотен килобит в секунду. Примером могут служить радиомодемы, которые соединяют два сегмента локальной сети на скоростях 2400, 9600 или 19200 Кбит/с.

Несколько диапазонов от 300 МГц до 3000 ГГц имеют также нестандартное название **микроволновых диапазонов**.

**Микроволновые системы** представляют наиболее широкий класс систем, объединяющий радиорелейные линии связи, спутниковые каналы, беспроводные локальные сети и системы фиксированного беспроводного доступа, называемые также системами беспроводных абонентских окончаний (Wireless Local Loop, WLL).

Чем выше рабочая частота, тем больше емкость (число каналов) системы связи, но тем меньше предельные расстояния, на которых возможна прямая передача между двумя пунктами без ретрансляторов. Первая из причин и порождает тенденцию к освоению новых более высокочастотных диапазонов.

#### **Помехоустойчивость.**

В случае использования радиоканала в качестве общей среды передачи данных в ЛВС сеть называют RadioEthernet (стандарт IEЕЕ 802.11), она обычно используется внутри зданий. В состав аппаратуры входят приемопередатчики и антенны. Связь осуществляется на частотах от одного до нескольких гигагерц. Расстояния между узлами - несколько десятков метров.

В соответствии со стандартом IEEE 802/11 возможны два способа передачи двоичной информации в ЛВС, оба они имеют целью обеспечить защиту информации от нежелательного доступа.

#### **Эксплуатация.**

Радиоканалы входят необходимой составной частью в спутниковые и радиорелейные системы связи, применяемые в территориальных сетях, в сотовые системы мобильной связи, они используются в качестве альтернативы кабельным системам в локальных сетях и при объединении сетей отдельных офисов и предприятий в корпоративные сети. Во многих случаях применение радиоканалов оказывается более дешевым решением по сравнению с другими вариантами.

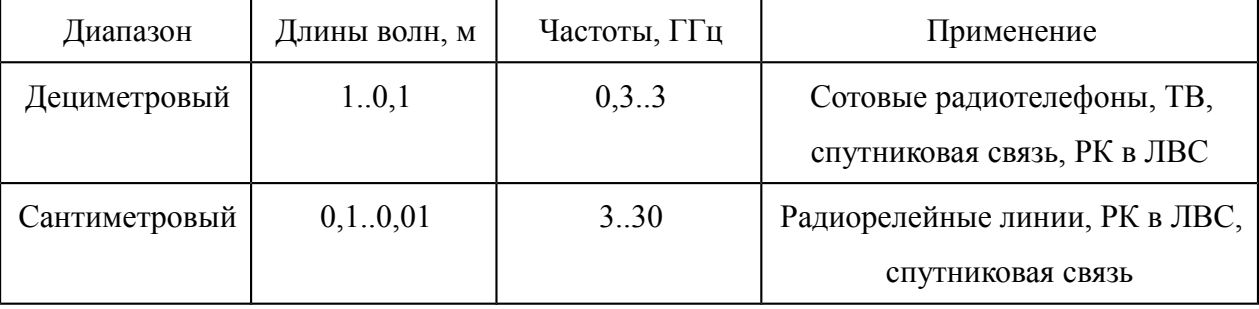

Таблица 1

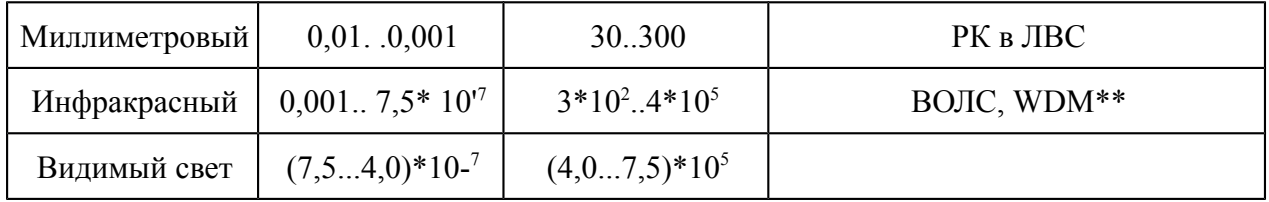

Радиоканалы передачи данных для локальных сетей. Стандартом беспроводной связи для локальных сетей является технология Wi-Fi. Wi-Fi обеспечивает подключение в двух режимах: точка-точка (для подключения двух ПК) и инфраструктурное соединение (для подключения несколько ПК к одной точке доступа). Скорость обмена данными до 11 Mбит/с при подключении точка-точка и до 54 Мбит/с при инфраструктурном соединении.

Радиосвязь используется в корпоративных и локальных сетях, если затруднена прокладка других каналов связи. Радиоканал либо выполняет роль моста между подсетями (двухточечное соединение), либо является общей средой передачи данных в ЛВС, либо служит соединением между центральным и терминальными узлами в сети с централизованным управлением.

В первом случае (связь двух сетей) имеем двухточечное соединение с направленными антеннами, дальность в пределах прямой видимости (обычно до 15-20 км с расположением антенн на крышах зданий). Мост имеет два адаптера: один для формирования сигналов для радиоканала, другой - для кабельной подсети.

#### **Инфракрасная передача данных**

С инфракрасной передачей данных все встречались неоднократно. Пульт дистанционного управления телевизором передает по инфракрасному диапазону коды, и телевизор переключает каналы.

Применение излучателей и приемников инфракрасного (ИК) диапазона позволяет осуществлять беспроводную связь между парой устройств, удаленных на расстоянии нескольких метров.

Излучателем для ИК-связи является светодиод, имеющий пик спектральной характеристики мощности 880 нм; светодиод дает конус эффективного излучения с углом около 30°. В качестве приемника используют PIN-диоды, эффективно принимающие ИК-лучи в конусе 15°. Спецификация IrDA определяет требования к мощности передатчика и чувствительности приемника, причем для приемника задается как минимальная, так и максимальная мощность ИК-лучей. Импульсы слишком малой мощности приемник не «увидит», а слишком большая мощность «ослепляет» приемник принимаемые импульсы сольются в неразличимый сигнал.

#### **Пропускная способность.**

Различают инфракрасные системы низкой (до 115,2 Кбит/с), средней (1,152 Мбит/с) и высокой (4 Мбит/с) скорости. Низкоскоростные системы служат для обмена короткими сообщениями, высокоскоростные — для обмена файлами между компьютерами, подключения к компьютерной сети, вывода на принтер, проекционный аппарат и т. п. Ожидаются более высокие скорости обмена, которые позволят передавать «живое видео». В 1993 году создана ассоциация разработчиков систем инфракрасной передачи данных IrDA (Infrared Data Association), призванная обеспечить совместимость оборудования от различных производителей. В настоящее время действует стандарт IrDA 1.1, наряду с которым существуют и собственные системы фирм Hewlett Packard — HP-SIR (Hewlett Packard Slow Infra Red) и Sharp — ASK IR (Amplitude Shifted Keyed IR). Эти интерфейсы обеспечивают следующие скорости передачи:

IrDA SIR (Serial Infra Red), HP-SIR - 9,6-115,2 Кбит/с;

- IrDA HDLC, известный как IrDA MIR (Middle Infra Red) 0,576 и 1,152 Мбит/с;
- IrDA FIR (Fast Infra Red) 4 Мбит/с; m ASK IR 9,6-57,6 Кбит/с.

#### **Помехоустойчивость.**

Инфракрасная связь — IR (InfraRed) Connection — безопасна для здоровья, не создает помех в радиочастотном диапазоне и обеспечивает конфиденциальность передачи. ИК-лучи не проходят через стены, поэтому зона приема ограничивается небольшим, легко контролируемым пространством.

Кроме полезного сигнала на приемник воздействуют помехи: засветка солнечным освещением или лампами накаливания, дающая постоянную составляющую оптической мощности, и помехи от люминесцентных ламп,

дающие переменную (но низкочастотную) составляющую. Эти помехи приходится фильтровать.

#### **Эксплуатация.**

Инфракрасная технология привлекательна для связи портативных компьютеров со стационарными компьютерами или большими станциями. Инфракрасный интерфейс имеют некоторые модели принтеров, им оснащают многие современные малогабаритные устройства: карманные компьютеры (PDA), мобильные телефоны, цифровые фотокамеры и т. п.

#### **Лазерная связь**

В последние годы видимый свет тоже стал применяться для передачи информации (с помощью лазеров). **Системы видимого света** используются как высокоскоростная альтернатива микроволновым двухточечным каналам для организации доступа на небольших расстояниях.

Лазерная связь - это вид оптической связи, использующий электромагнитные волны оптического диапазона, передаваемые через атмосферу.

#### **Пропускная способность.**

Лазерные системы позволяют создать канал связи между двумя зданиями, находящимися на расстоянии до 1,2 км друг от друга, и передавать по нему телефонный трафик (скорость от 2 до 34 Мбит/с), данные (скорость до 155 Мбит/с) или их комбинацию. В отличие от беспроводных радиосистем лазерные системы связи обеспечивают высокие помехозащищенность и секретность передачи, так как получить несанкционированный доступ к информации можно только непосредственно от приемопередатчика.

Компания, которая воспользуется лазерной связью для создания основного (резервного) канала ближней связи, избавится не только от необходимости прокладывать новые проводные коммуникации, но также и от необходимости получать разрешение на право пользования радиочастотой. Кроме того, невысокий уровень затрат на организацию высокопроизводительного канала связи, а также небольшое время его ввода в эксплуатацию обеспечат быструю окупаемость вложенных средств. Таким образом, широкий спектр возможностей и несомненные преимущества лазерного оборудования делают его использование лучшим решением проблемы организации надежного канала связи между двумя зданиями.

#### **Помехоустойчивость.**

В качестве основных преимуществ лазерных систем связи, на основе которых обеспечивается весьма существенное повышение безопасности и надежности информационного обмена, можно выделить практически абсолютную защищенность канала от несанкционированного доступа и, как следствие, высокий уровень помехоустойчивости и помехозащищенности. Это обеспечивает возможность устойчивого криптографирования, а также отсутствие ярко выраженных демаскирующих признаков (в основном побочных электромагнитных излучений) и возможность дополнительной маскировки (позволяющей скрыть не только передаваемую информацию, но и сам факт информационного обмена), а также принципиальную простоту построения и функционирования лазерных систем. Кроме того, эти системы безопасны для человека, так как средняя плотность мощности излучения в лазерных системах различного назначения в десятки тысяч раз меньше мощности солнечной радиации. К недостаткам использования лазеров можно отнести их относительно высокие показатели удельной стоимости и потребляемой энергии, а также использование видимой части спектра, что приводит к потенциальной угрозе затухания сигнала из-за влияния атмосферных помех.

#### **Эксплуатация.**

Впервые в 1880 году Белл запатентовал фото телефон, в котором солнечный луч, отраженный от зеркальца, модулировался голосом, передавался через атмосферное пространство и поступал на твердотельный детектор. Так родилась предтеча современных атмосферных оптических линий связи (АОЛС). Коэффициент готовности такой линии в среднем за год не мог быть более 50 %, так как после захода солнца связь **обрывалась.**

# **[Приложение 9.](#page-15-2)**

# **Лист самооценки**

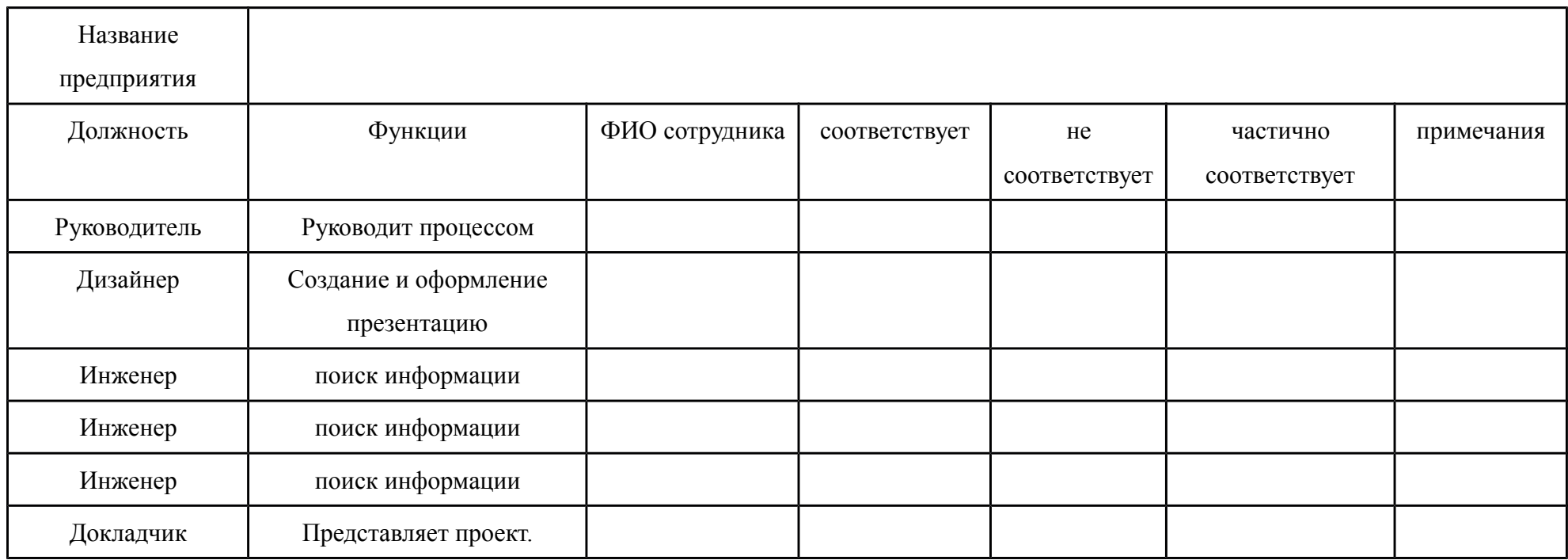

# *.* **[Приложение 10.](#page-16-0)**

### **Принцип проведения голосования с помощью [nearpod.com](https://nearpod.com/)**

Для взаимной оценки студентов используется сервис [nearpod.com.](https://nearpod.com/) Для выбора лучшей презентации проекта по теме «Виды беспроводных линий связи» студентам необходимо ввести одноразовый пароль на сайте [nearpod.com](https://nearpod.com/) и вписать в графу "Name" имя и фамилию, а в графу "Others" номер группы (рис. 22). После регистрации студент получает возможность выбора продукции одной из компаний (рис. 23). На экране преподавателя в реальном времени отображается общая статистика ответов и ответ каждого студента (рис. 24). Когда все студенты ответили, преподаватель нажимает кнопку "Share", тем самым закрывая возможность заменить ответ, и показывает результат голосования на всех устройствах (рис. 25). Использование онлайн-голосования позволяет провести оперативную и объективную взаимооценку студентами результатов работы групп. При использовании сервиса в качестве голосования возможно запретить голосовать за свою команду.

### **Вопрос для голосования**

Если вы были бы на месте руководства организации - заказчика, то какую группу вы приняли на работу? За свою группу голосовать нельзя.

- A. Инфробайт
- B. Лазербит
- C. Двоичная волна

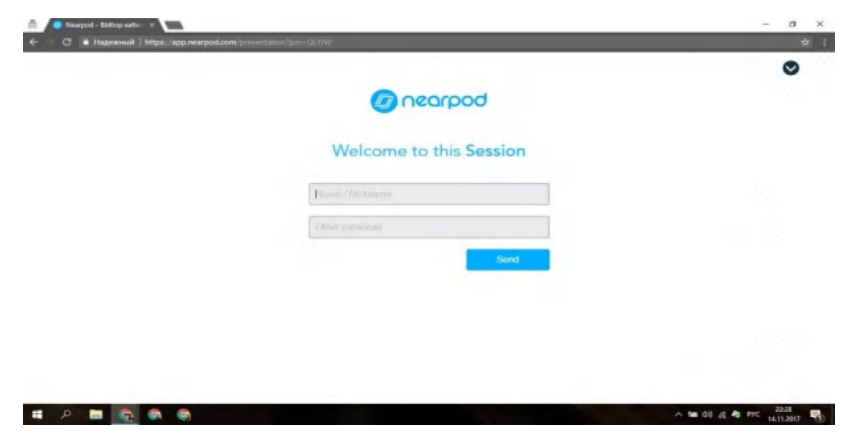

*Рис. 22. Регистрация студента.*

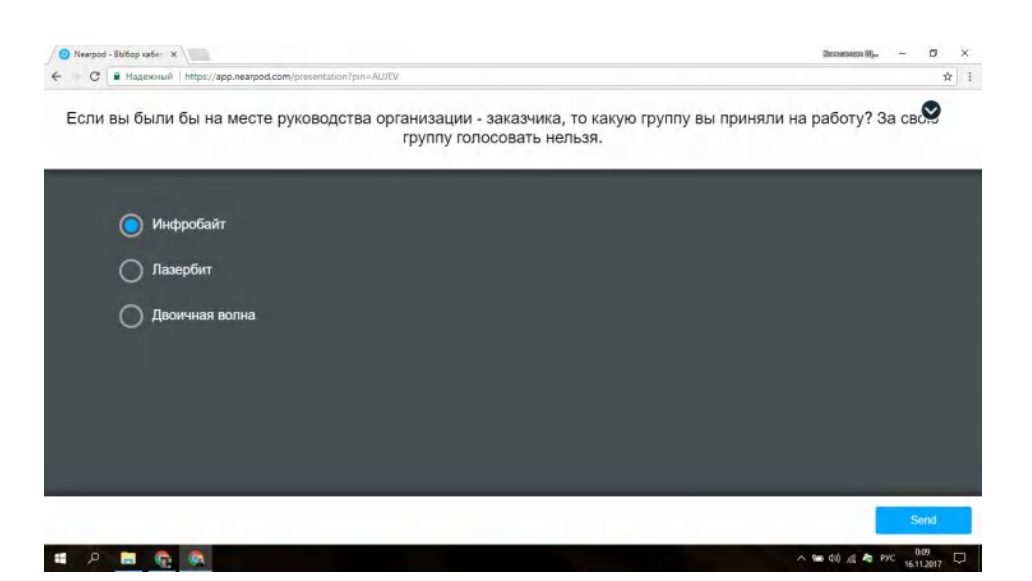

# *Рис. 23. Интерфейс студента.*

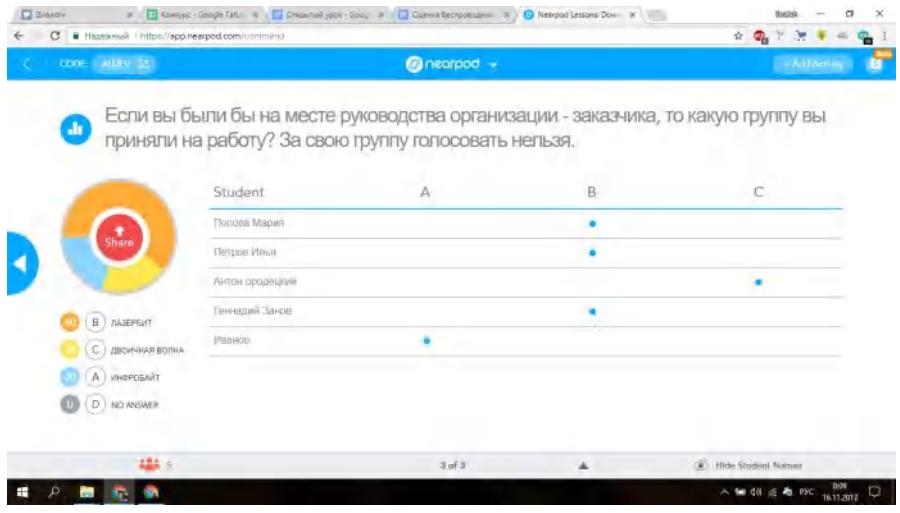

# *Рис. 24. Интерфейс Преподавателя.*

|             | Если вы были бы на месте руководства организации - заказчика, то какую группу вы приняли на работу? За<br>свою группу голосовать нельзя. |
|-------------|----------------------------------------------------------------------------------------------------|
|             |                                                                                                    |
|             |                                                                                                    |
|             | Пазербит                                                                                                    |
|             | Двоимнея волна                                                                                                    |
|             | Инфробайт                                                                                                    |
|             | NO ANSWER                                                                                                    |
|             |                                                                                                    |
|             |                                                                                                    |
|             | <b>My Answers</b>                                                                                                    |
| • Инфробайт |                                                                                                    |

*Рис. 25. Демонстрация результатов голосования*

# **[Приложение 11](#page-16-1)**

## **Тест по теме "Беспроводные линии передачи данных".**

Тест базируется на сервисе [Nearpod.com.](http://nearpod.com/) Чтобы ответить на вопросы теста следует зайти на сайт [Nearpod.com,](http://nearpod.com/) ввести одноразовый пароль и представиться. Далее вам откроется возможность решить тест. Тест можно решать с любого устройства (телефон, планшет , ноутбук, настольный компьютер). После решения теста преподаватель видит отношение правильных ответов к неправильным. Также преподаватель может отправить отчет по ответам на свою почту.

Цель: проверка знаний по теме Беспроводные линии передачи данных. Критерии оценивания Оценка 5 ставится - 9 -10 правильных ответов.

> Оценка 4 ставится - 7 - 8 правильных ответов. Оценка 3 ставится - 5 - 6 правильных ответов. Оценка 2 ставится - менее 5 правильных ответов.

Время выполнения 5 минут.

Ссылка на тест<https://share.nearpod.com/vsph/HGWufFlC4H>

1. Скорость распространения электромагнитных волн в вакууме и в атмосфере равна:

- 1.  $3*10*$ **м/с;**
- 2.  $3*10*$  км/с;
- 3.  $3.3*10*$  M/c;
- 4.  $3*10^{\text{th}}$  M/c;
- b. Какой диапазон частот у радиоволны?

## **a. От 30 кГц до 300 ГГц;**

- b. От 30 ГГц до 300 ТГц;
- c. От 30 мГц до 300 кГц;
- d. От 30 Гц до 300 кГц;
- a. Как изменяется число каналов системы связи относительно рабочей частоты?
- **1. Чем выше рабочая частота, тем больше число каналов системы связи;**
- 2. Чем ниже рабочая частота, тем больше число каналов системы связи;
- 3. Чем выше рабочая частота, тем меньше число каналов системы связи;
- 4. Чем ниже рабочая частота, тем меньше число каналов системы связи;
- b. Какая скорость передачи данных у инфракрасной системы с низкой скоростью передачи?
	- **a. До 115,2 Кбит/с;**
	- b. До 1,152 Мбит/с;
	- c. До 4 Мбит/с;
	- d. Более 4 Мбит/с;
- a. В каком году была создана ассоциация разработчиков систем инфракрасной передачи данных IrDA?
	- **a. В 1993;**
	- b. В 1990;
	- c. В 1989;
	- d. В 1985;
- a. Микроволновый диапазон имеет частоту
	- a. от 300 кГц до 3000 ГГц
	- b. от 300 мГц до 3000 мГц
	- **c. от 300 кГц до 3000 мГц**
	- d. от 300 мГц до 3000 мГц.
- a. Скорость передачи данных по **Bluetooth.**
	- **a. до** 1 Мбит/с
	- b. **до** 10 Мбит/с
	- c. **до** 1 Кбит/с
	- d. **до** 10 Кбит/с
- a. Какая технология является стандартом беспроводной связи для локальных сетей?
	- a. Bluetooth
	- b. Ethernet
	- **c. Wi-Fi**
	- d. GSM
- a. Какой вид передачи данных не зависит от погодных условий?
	- a. Инфракрасный
	- b. Лазерный

## **c. Микроволновый**

- a. Вид оптической связи, использующий электромагнитные волны оптического диапазона?
	- a. Инфракрасная связь
	- **b. Лазерная связь**
	- c. Микроволновая связь

## Скриншоты экрана [Nearpod.com](https://nearpod.com/)

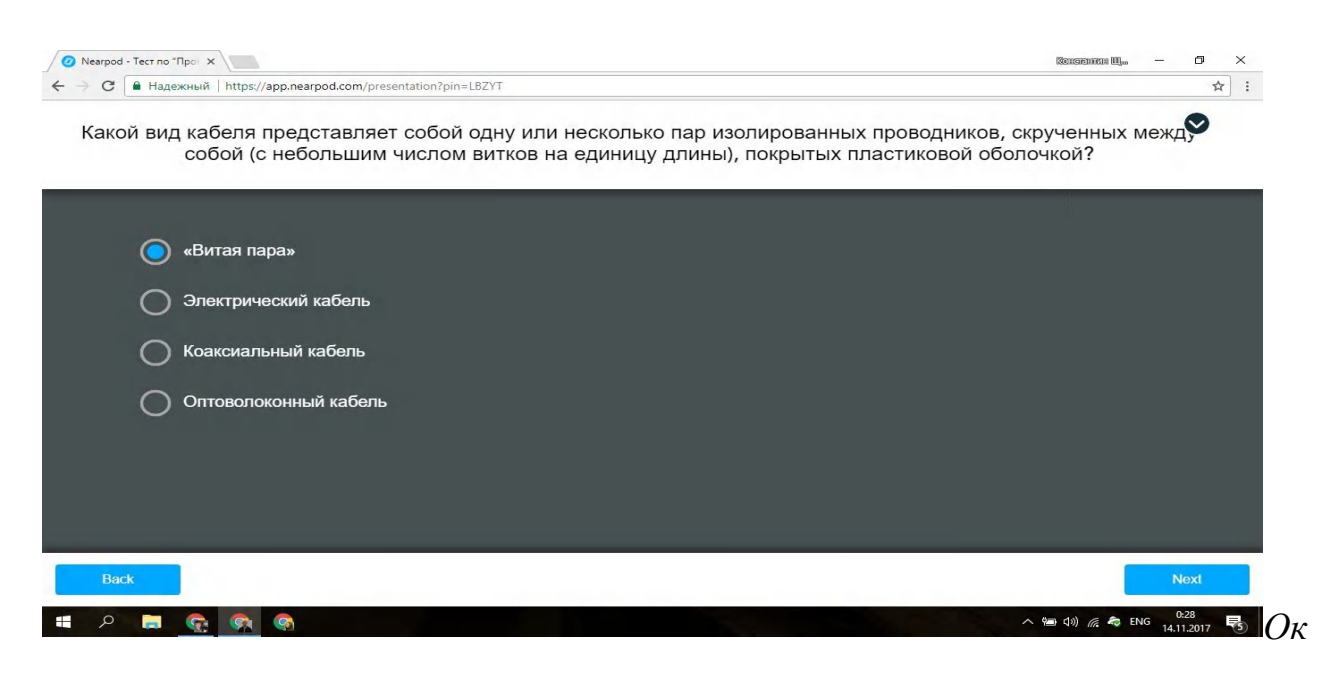

#### *но кно для ответа*

|                             | C B Hagexonal https://app.nearpod.com/command |                       |                |                     |   |    |   |   |           |   |    | ☆ ● ア マ 孝          | $\frac{1}{2} \sum_{i=1}^n \frac{1}{2} \sum_{i=1}^n \frac{1}{2} \sum_{i=1}^n \frac{1}{2} \sum_{i=1}^n \frac{1}{2} \sum_{i=1}^n \frac{1}{2} \sum_{i=1}^n \frac{1}{2} \sum_{i=1}^n \frac{1}{2} \sum_{i=1}^n \frac{1}{2} \sum_{i=1}^n \frac{1}{2} \sum_{i=1}^n \frac{1}{2} \sum_{i=1}^n \frac{1}{2} \sum_{i=1}^n \frac{1}{2} \sum_{i=1}^n \frac{1}{2} \sum_{i=$ | <b>C.</b> |
|-----------------------------|-----------------------------------------------|-----------------------|----------------|---------------------|---|----|---|---|-----------|---|----|--------------------|----------------------------------------------------------------------------------------------------|-----------|
| CODE: LBZYT [2]             |                                               |                       |                | @nearpod +          |   |    |   |   |           |   |    |                    | - Add Activity                                                                                                    | ıы        |
| Quiz                        |                                               |                       |                |                     |   |    |   |   |           |   |    |                    |                                                                                                    |           |
|                             | Student                                       | Score                 | $\overline{2}$ | 3                   | 4 | 5. | 6 |   | 8         | 9 | 10 |                    |                                                                                                    |           |
| $\frac{1}{\text{Share}}$    | Ivanov Ivan                                   | B/10                  |                | ACCCACI             |   |    |   |   | $\subset$ | A |    |                    |                                                                                                    |           |
|                             |                                               |                       |                |                     |   |    |   |   |           |   |    |                    |                                                                                                    |           |
| CORRECT<br><b>INCORRECT</b> |                                               |                       |                |                     |   |    |   |   |           |   |    |                    |                                                                                                    |           |
| NO ANSWER                   |                                               |                       |                |                     |   |    |   |   |           |   |    |                    |                                                                                                    |           |
| 22.5 1                      |                                               |                       |                | $3$ of $4$          |   |    |   | ▲ |           |   |    | Hide Student Names |                                                                                                    |           |
|                             | ki kross.jpg                                  | kabel.jpg<br>$\wedge$ |                | $\hat{\phantom{a}}$ |   |    |   |   |           |   |    |                    | Показать все                                                                                                    | $\times$  |

*одаватель в реальном времени наблдает заответами студентов.*

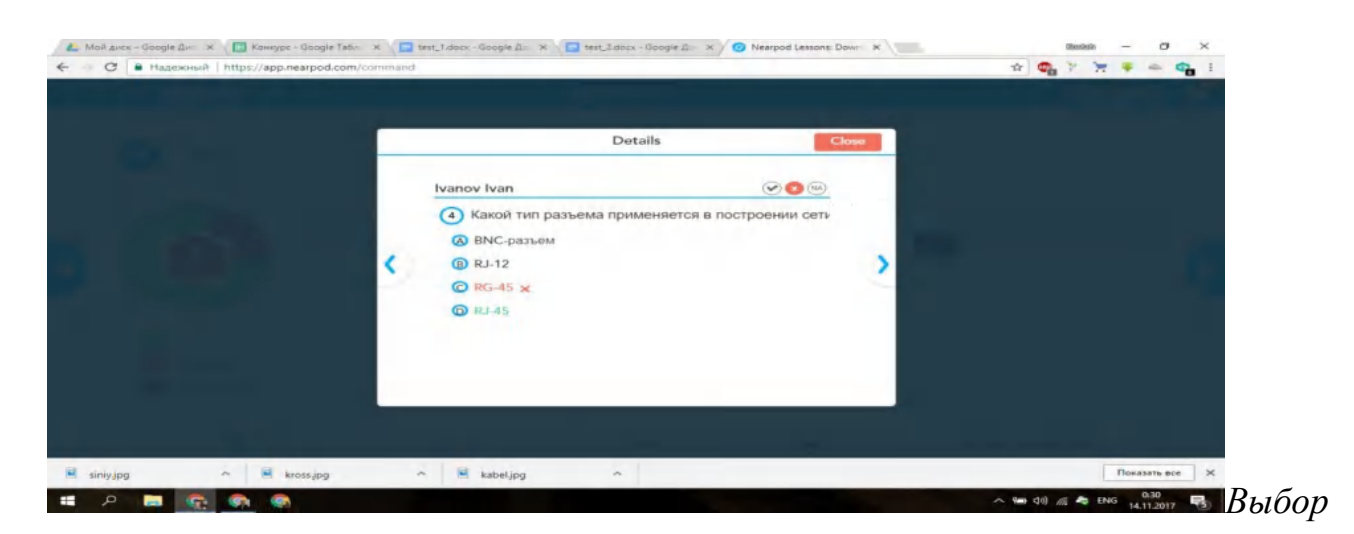

#### *очная проверка ответов*

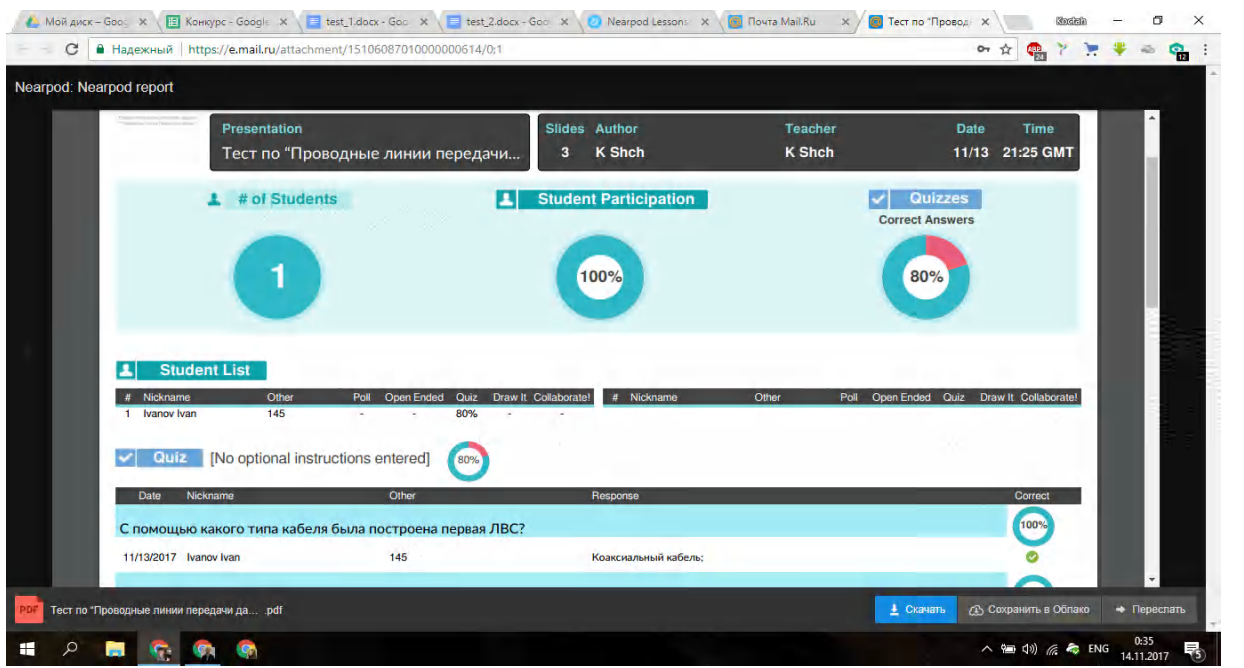

*Отчет, который приходит на почту.*

## **[Приложение 12](#page-16-2)**

### **Самостоятельная работа по теме**

## **"Линии связи и их характеристики".**

Самостоятельная работа расположена на платформе Google forms [\(https://goo.gl/forms/JaG1vcaMYmlrqoxR2\)](https://goo.gl/forms/JaG1vcaMYmlrqoxR2) и представляет собой последовательность заданий. Каждое задание оценивается преподавателем. Самостоятельная работа призвана развить аналитические и исследовательские навыки студентов; сформировать профессиональный взгляд в бытовой деятельности.

Ссылка на google forms<https://goo.gl/forms/JaG1vcaMYmlrqoxR2>

1. Проанализируйте сеть, проложенную в вашем доме, и опишите ее на основе заданий. Исправить в гугл формах формулировку задания.

Какие линии связи используются в вашей квартире/доме. \*

- Витая пара
- Оптоволокно
- Коаксиальный кабель
- Радиоканал (Wi-Fi).
- Лазерный канал
- Инфракрасный канал
- По маркировке определите тип кабеля (при наличии).
- Расшифровка маркировки витой пары (Рис.1)
- Расшифровка маркировки оптического кабеля (Рис.2)
- Расшифровка маркировки коаксиального кабеля (Рис.3)

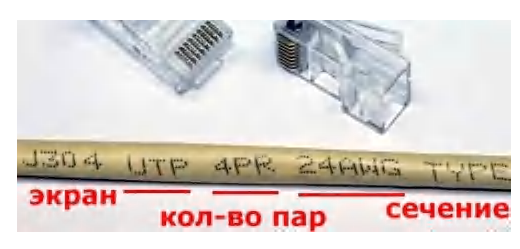

Рис. 1. Расшифровка маркировки витой пары.

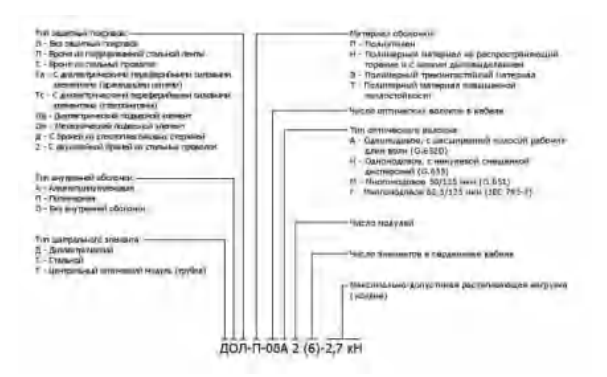

Рис. 2. Расшифровка маркировки оптического кабеля

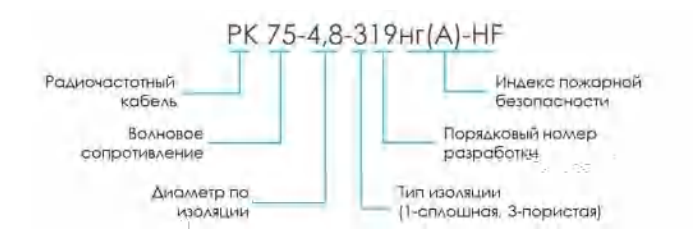

Рис. 3. Расшифровка маркировки коаксиального кабеля

Сфотографируйте ваши сетевые устройства и соединительные кабели и составьте текстовый документ с фотографиями и описанием сетевых устройств.

Определите скоростные показатели вашей сети. Для этого зайдите в сведения сети (рис. 4). \*

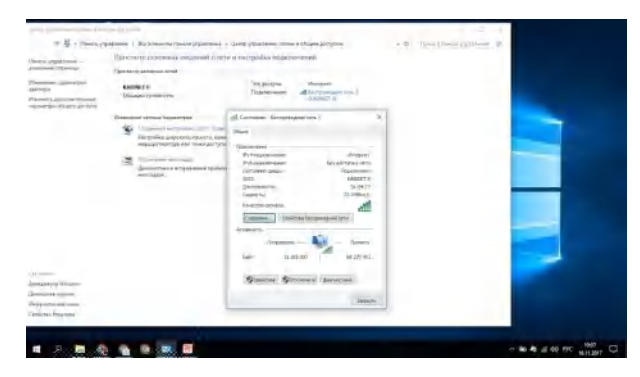

Рис. 4. Сведения сети.

Так же проверьте скорость интернета используя любые сервисы, например speedtest.net, яндекс интернетометр.

Как бы вы модернизировали вашу домашнюю сеть?

Ссылка на google forms https://goo.gl/forms/JaG1vcaMYmlrqoxR2 Скриншот экрана Google forms.

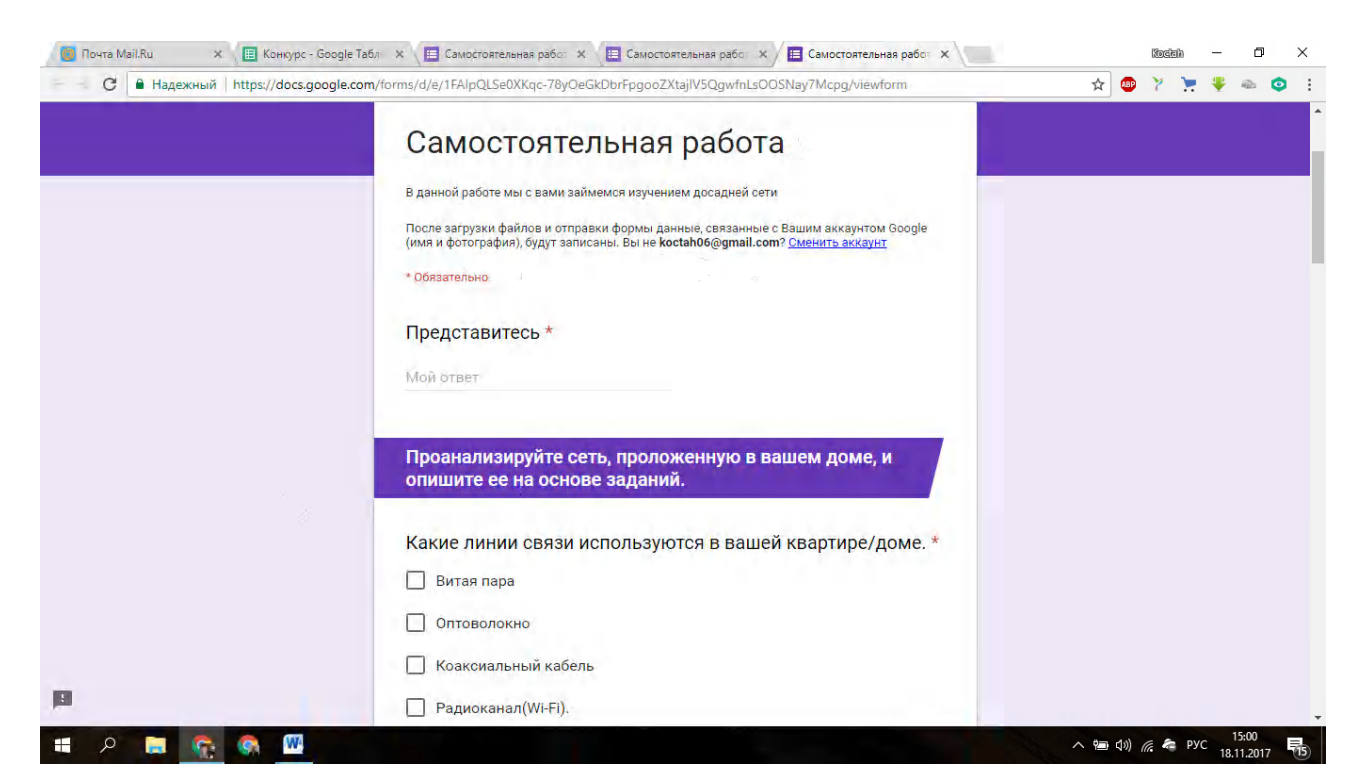

### Рис 29.

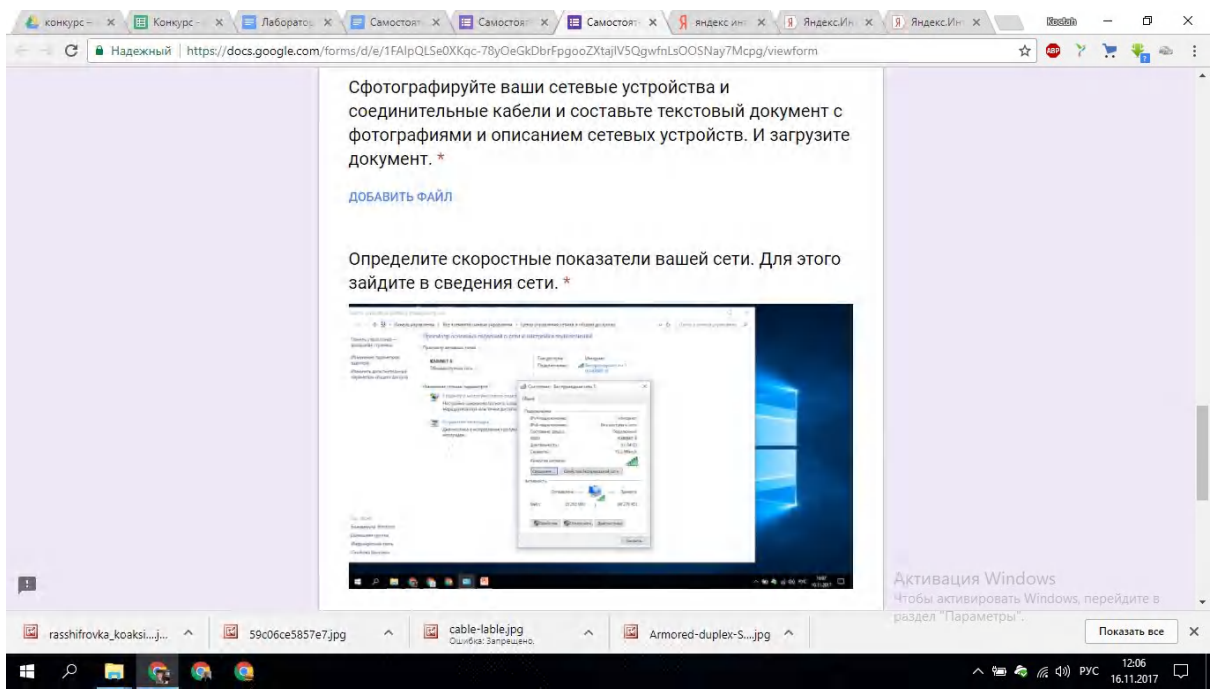

Рис 30.

# **[Приложение 13.](#page-17-0)**

# **[Скриншот экрана Google forms](#page-17-0)**

# Ссылка на Google forms -<https://goo.gl/forms/GzOxVcVIU1S0DyCQ2>

# Скриншот экрана Google forms.

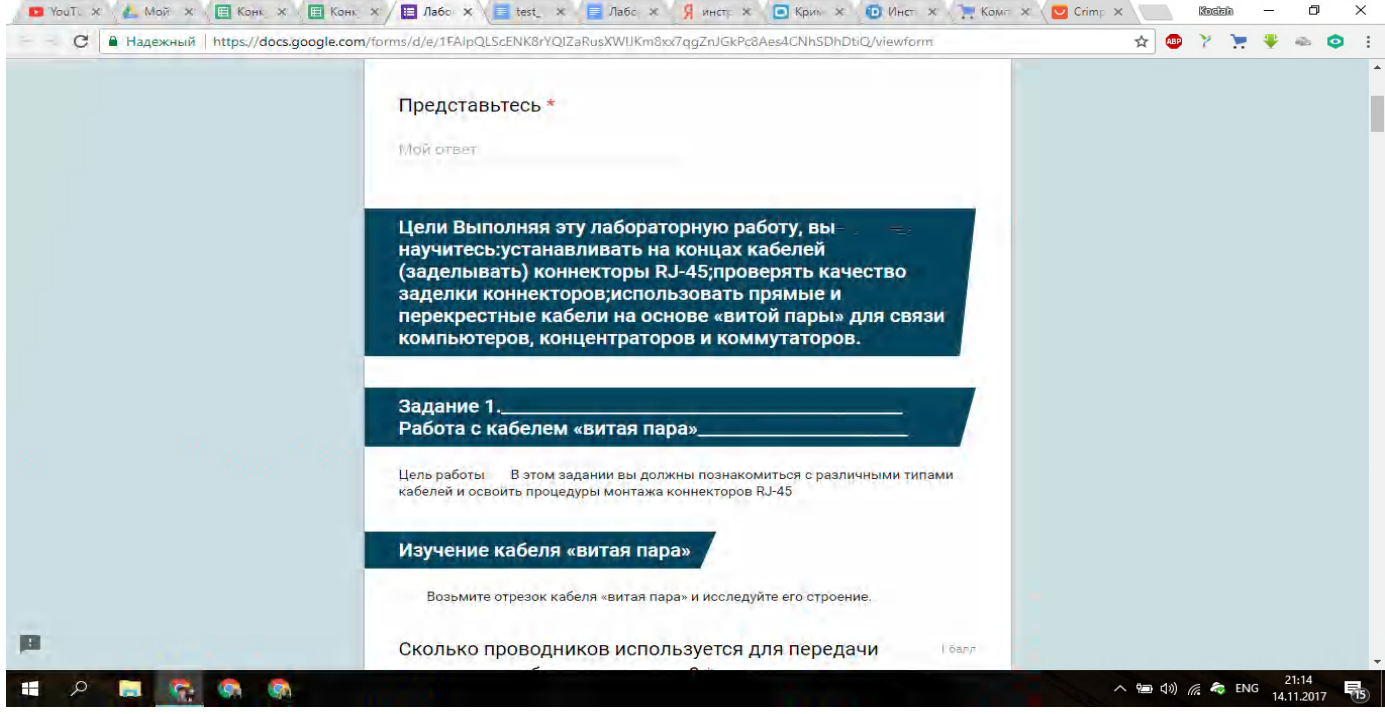

'

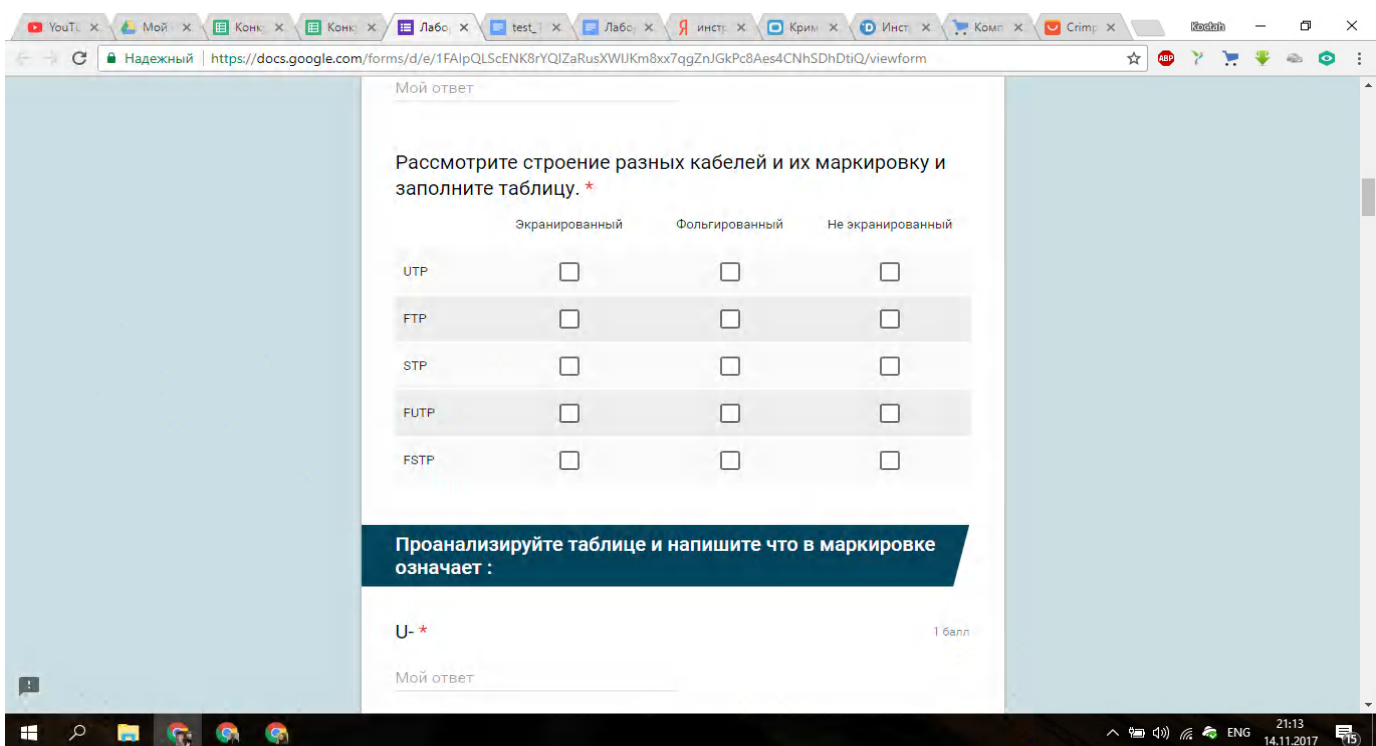

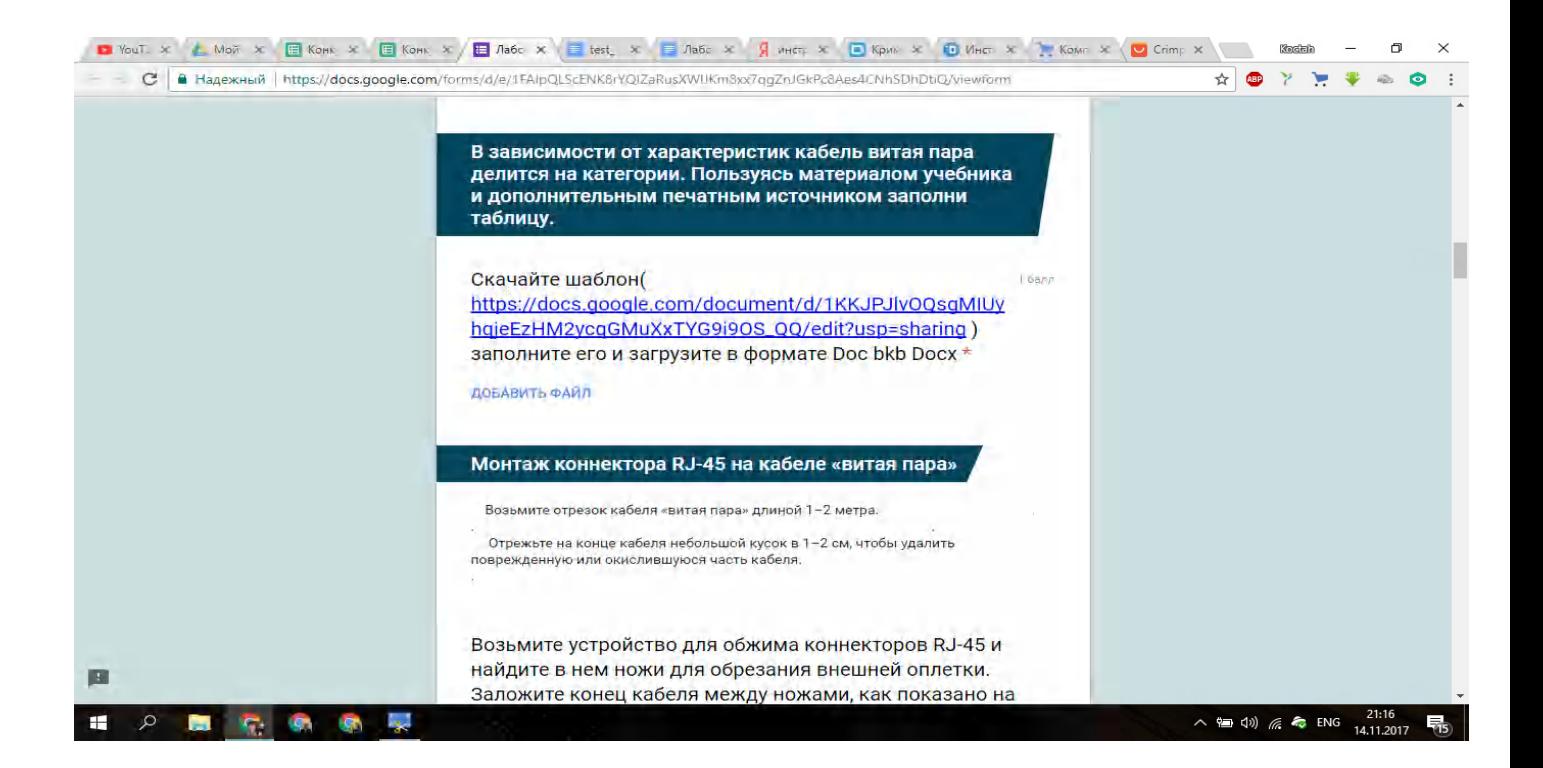